*Welcome to ProComp, This exciting new instrument is the result of many years of effort by our development team. Our goal was to build the most powerful, useful and reliable instrument you have ever owned.*

*Yet it's friendly! Once you begin to play with ProComp you'll discover that it has every feature you'll ever want, while being very easy to use. There are no surprises while Programming or while running a Race. We believe you'll agree that it has all the right stuff!*

> *Hardware design: Carl Laplace* Our ProComp development team Our ProComp development team*Software design: Kerry Mackenroth Software engineer: Charles Alexander And a special thanks to the following riders for their contributions during product development: Alan Gravitt Randy Hawkins George Hoffer Dennis Larrat Steve Pierce Alan Randt Malcolm Smith George Waller*

#### *Features*

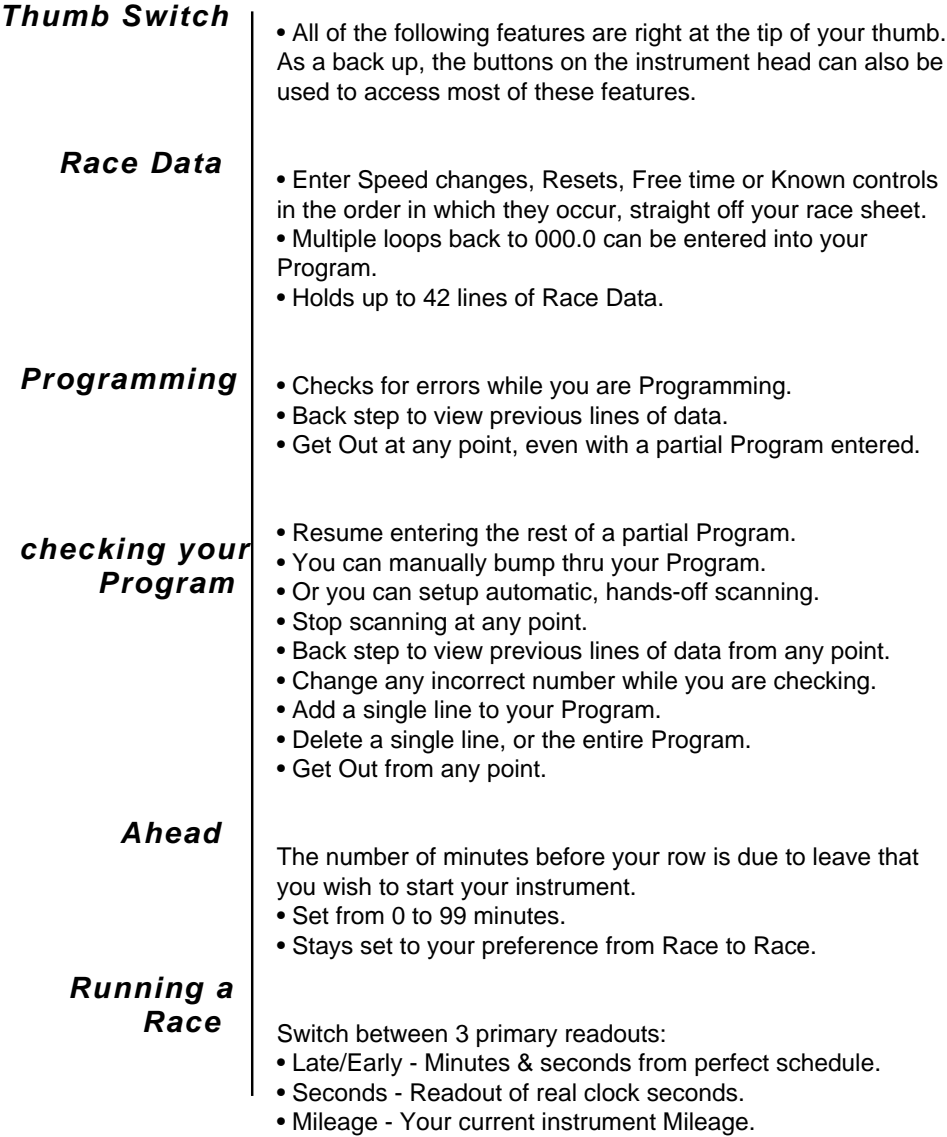

#### *Features*

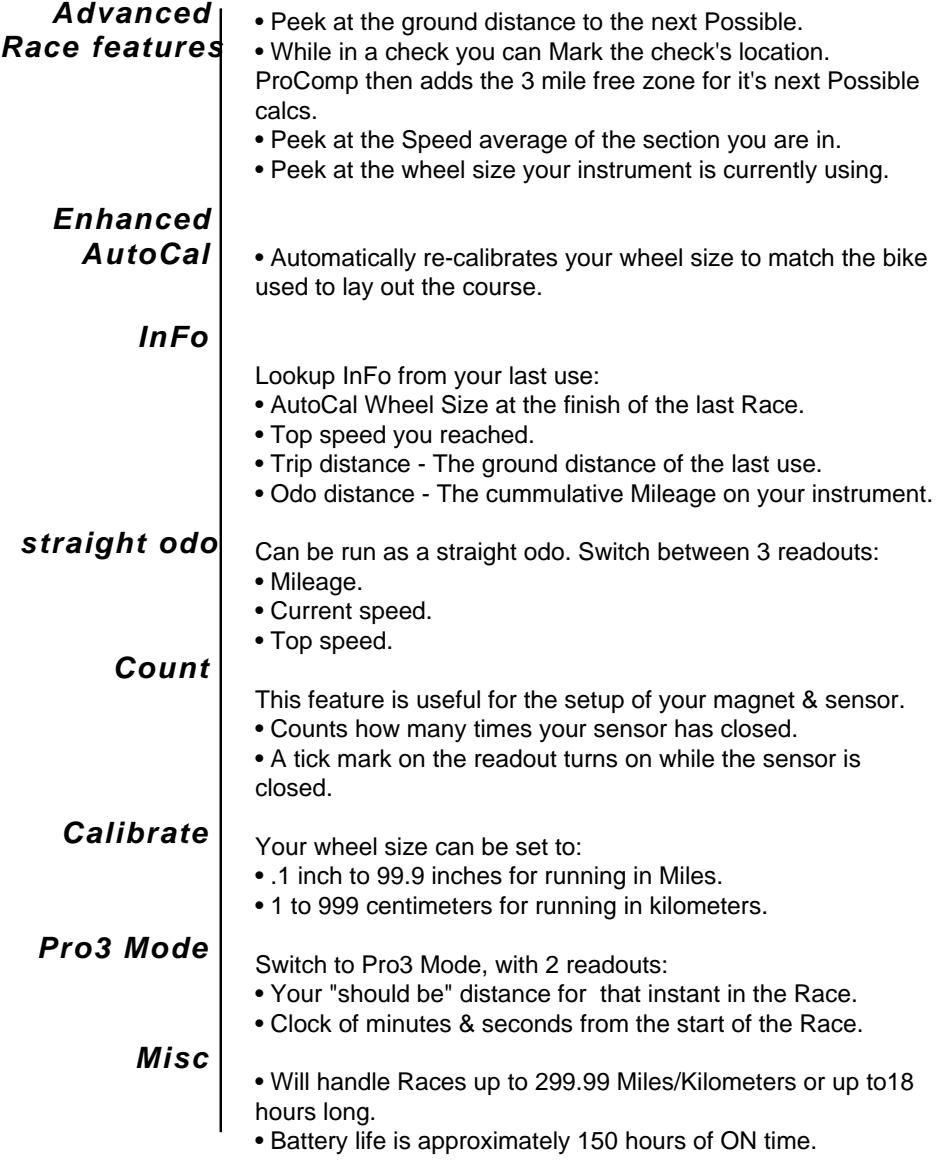

### **Contents**

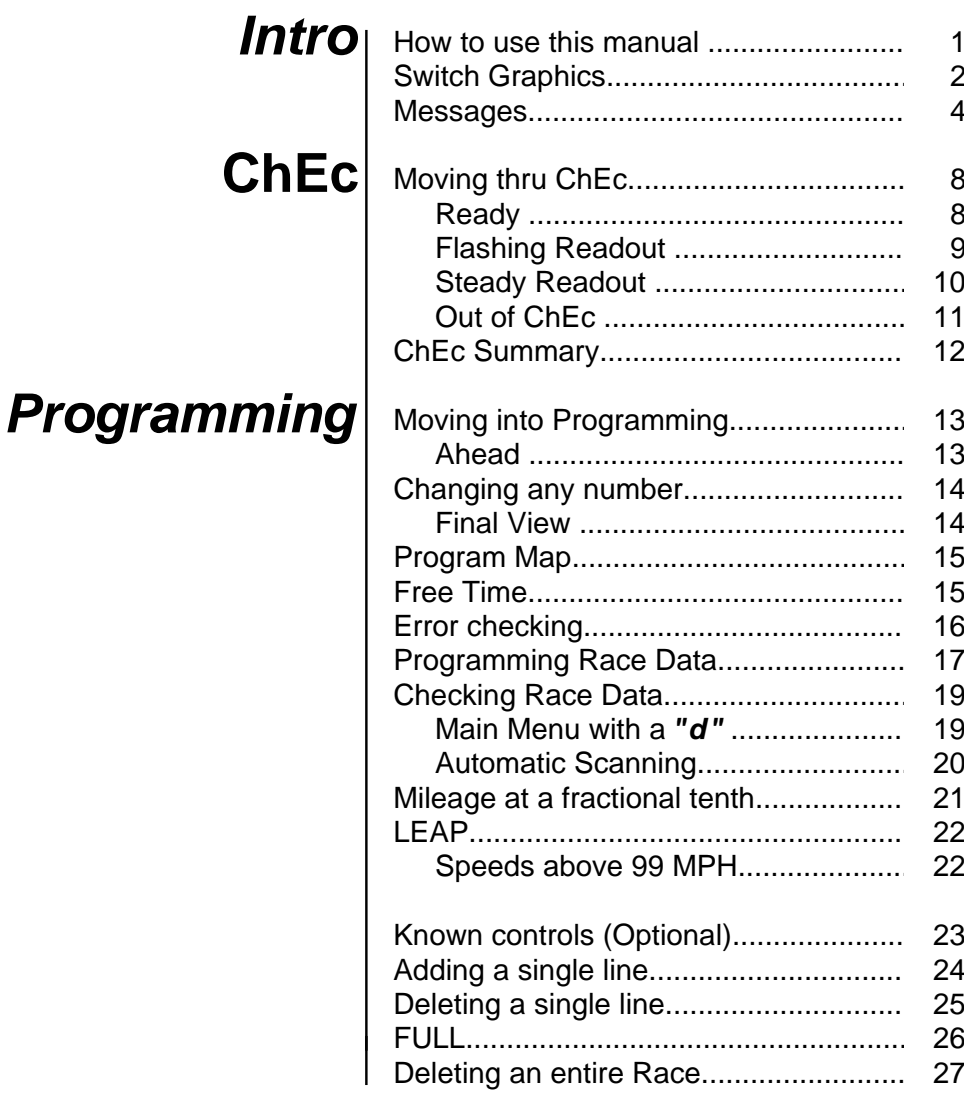

(Continued on next page)

### **Contents**

### **Running**  $\overline{a}$ Race

# **Running as a<br>Straight Odo**

### Misc.

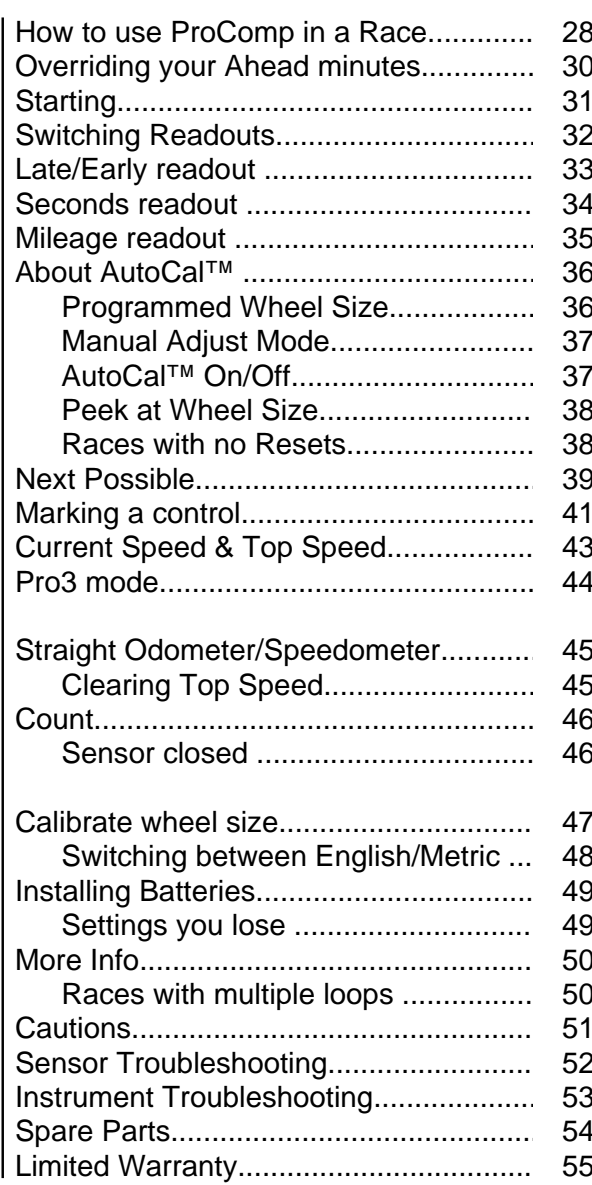

#### *How to use this manual*

Don't let the size of this manual fool you. Since ProComp is a powerful instrument, with every feature you'll ever need, it needs many pages to communicate all of it's features. However, it's designed so that you can run a Race & use only a small number of basic functions. The more advanced functions will always be there, waiting in the background for when you wish to use them.

Naturally, many of you will want to start pressing buttons right away to see what happens. While that won't hurt anything, it'll take you a long time to learn how to use all of the features. The preferred way is to walk thru each page of the manual, trying each example with your ProComp in hand.

#### *Enjoy!*

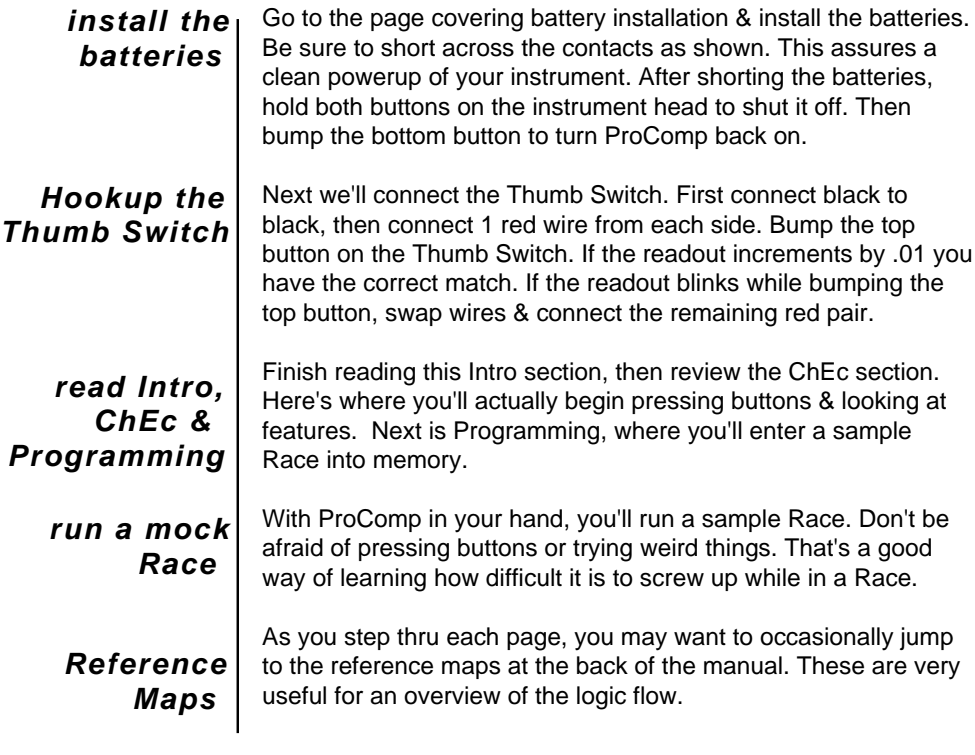

#### **1 Intro**

### *Switch Graphics*

The 3 buttons on the Thumb Switch allow you to program Race Data, and to move among ProComp's various functions. Below is a brief summary of the graphics used to depict the various Thumb Switch actions, **but don't press any buttons yet!**

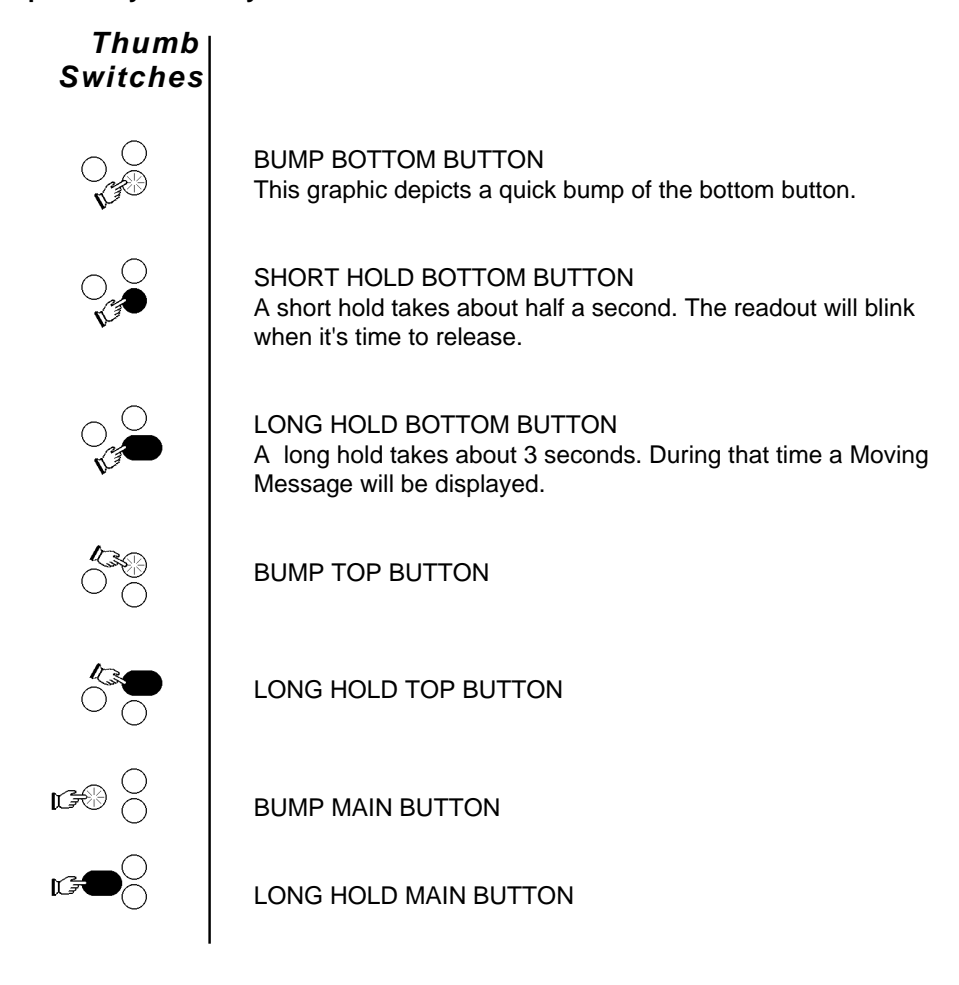

(Continued on next page)

### **2** *Intro*

### *Switch Graphics*

The 2 buttons on the instrument head generally respond the same as the top & bottom buttons of the Thumb Switch. This allows you to Program & Run the instrument even if the Thumb Switch is disabled. Below are the graphics used for the instrument head switches.

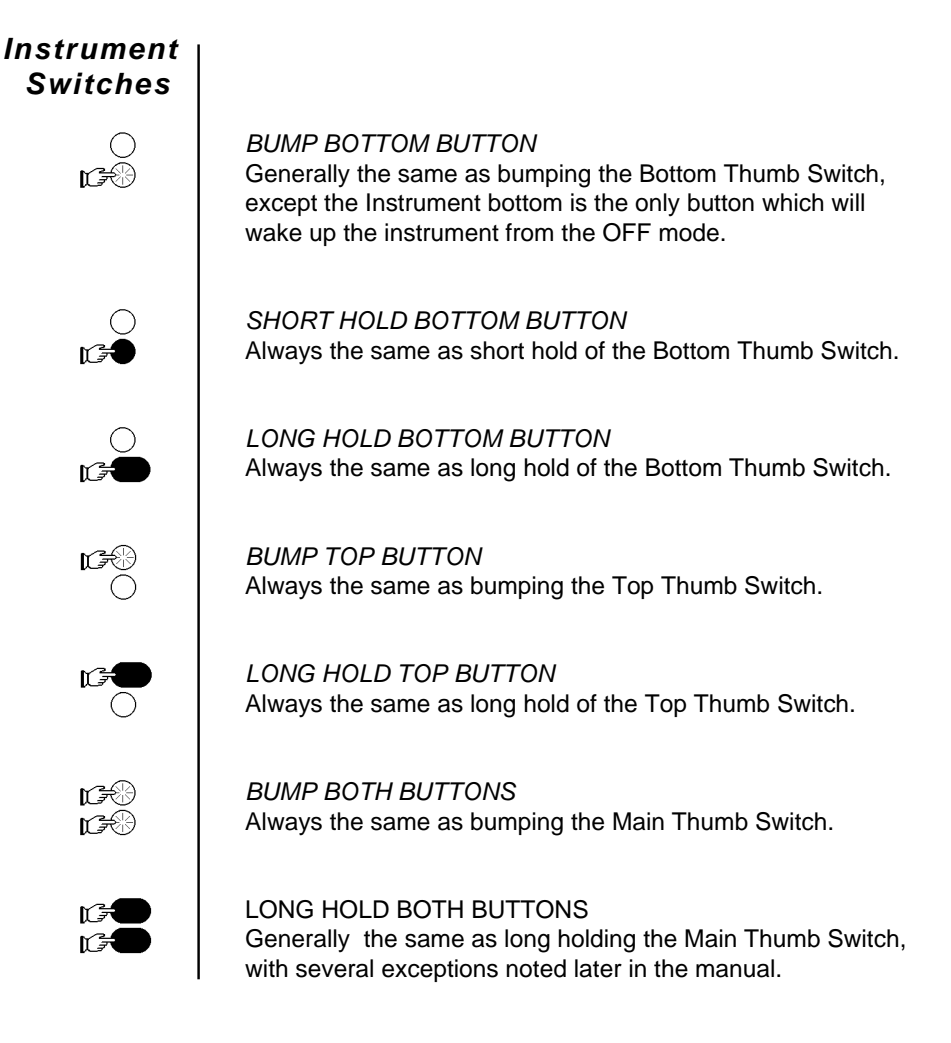

Your instrument will display messages at various times which will help you to move around it's many functions. There are 4 types of messages: Moving, Fixed, Error and Menu.

Moving Messages sometimes appear while you are LONG *Moving* HOLDING a button. These messages tell you where you are *Messages*going & how long it will take to get there. If you release before the display blinks you will snap back to your starting point. *If the message tells where you want to go, continue to HOLD. If it's not what you want, simply release!* Moves you into *ChEc*, where you can enter or  $The$ delete a Program, change your Wheel Size, or lookup information from your last Race. **Duk** Moves you *Out* of *ChEc* and back to Ready. Moves you to the *d A* Menu, where you can Я ď *delete* or *Add* single race entries.  $ESE$ Switching to a wheel size in centimeters.  $\bullet$ 机过氧 Switching to a wheel size in *Inch*es. Г  $\mathfrak{c}$ Clears *top Speed* . Shub  *Shut*s the instrument *OFF.*

(Continued on next page)

### **4 Intro**

*Fixed Messages*

Fixed Messages are displayed to describe the meaning of a value coming up, such as *top SPEd*.

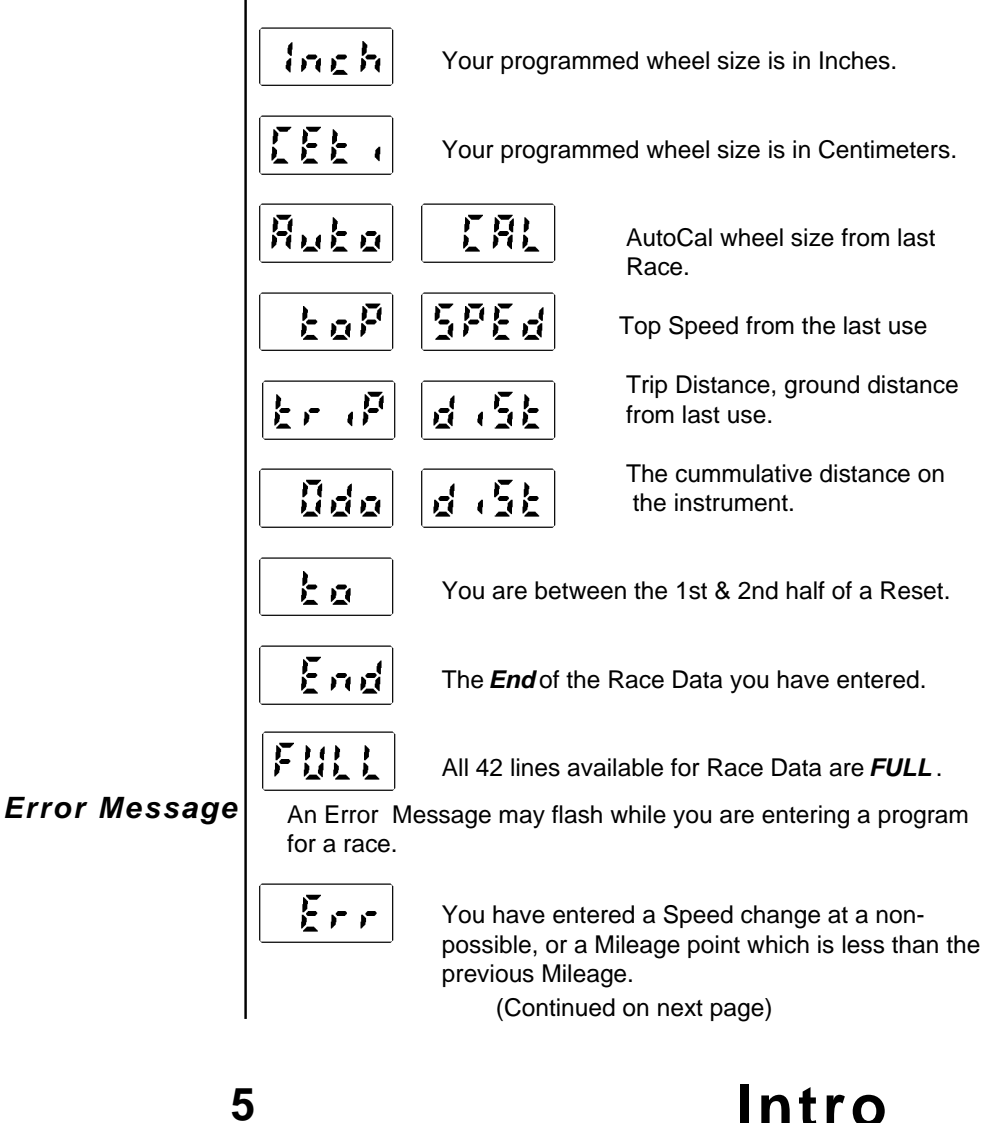

*Menu Messages* Menu Messages are below each letter of the 4 Menus used in *ChEc*. The first letter of the Message always corresponds to the flashing letter of the Menu.

#### *Main Menu*

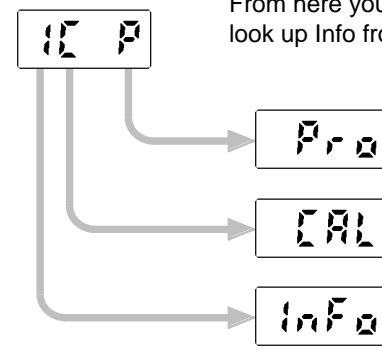

From here you can Program a Race, set your Calibration, or look up Info from the last Race.

> From here you can move into the Program section of *ChEc*.

Adjust your Wheel Size or switch to Metric operation from here.

**Info** from the last Race is stored here, such as the AutoCal Wheel Size, your top Speed, the ground distance of the Race, and the cumulative distance on your instrument.

#### *Race Menu*

 $c$  F  $c$  5

You will loop thru this Menu after each time you enter a line of Race Data, such as a Speed change.

5.P.E.d **SPEd** - Select this Message to enter a Speed Change. r 55 E *rSEt* - Here is where a Reset is entered. ΕE *FrEE* - Free Times are entered here.  $\mathbf{r}$ **cont** - Known Controls can be entered here cont (optional)

(Continued on next page)

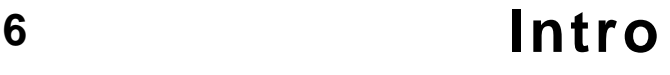

#### *d A Menu*

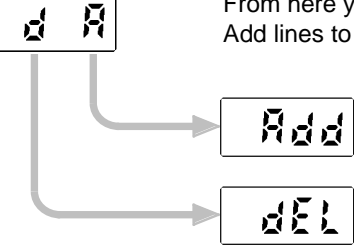

From here you can delete a single line from your Program, or Add lines to your Program.

You can Add a new line to your Program.

Or you can delete a SINGLE line from your Program. Deleting the entire Program is done from another point.

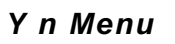

 $\mathbf{r}$ 

닟

*yES* or *no* Menu, which follows several decision points.

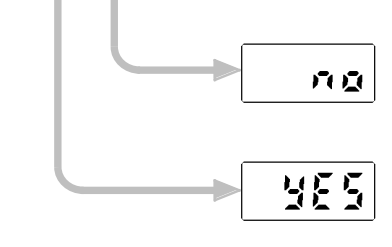

Selecting this message allows you an ESCAPE route and moves you back to the starting point.

Select this to perform the action & move to the next step.

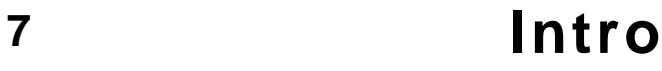

### *Moving thru ChEc*

Remember, you can only move into *ChEc* while at Ready. Once you are in *ChEc* you can load or delete a Race Program, *CAL*ibrate your wheel size, or lookup *InFo* from your last use. Let's start bumping buttons now.

*Ready* Ready is when the readout is at *00.00*. It is Ready to run as straight odo. *Hold bottom* Hold bottom button and *ChEc* is displayed. *button now*Continue to hold until the display blinks. The *P* is flashing. Bump bottom button to move left. The *C* is flashing. с Bump Main button to back step to the right. r∌ The *P* is again flashing. Σ 1 Any time a digit is flashing in *ChEc*: Bumping the bottom ∙≈≈ button moves left ..... ..... and bumping the 贬 388 Main buttom moves right. (Continued on next page) **8 ChEc**

### **Soft Strums** Moving thru ChEc

Now let's look at how to move below a flashing digit, plus back stepping.

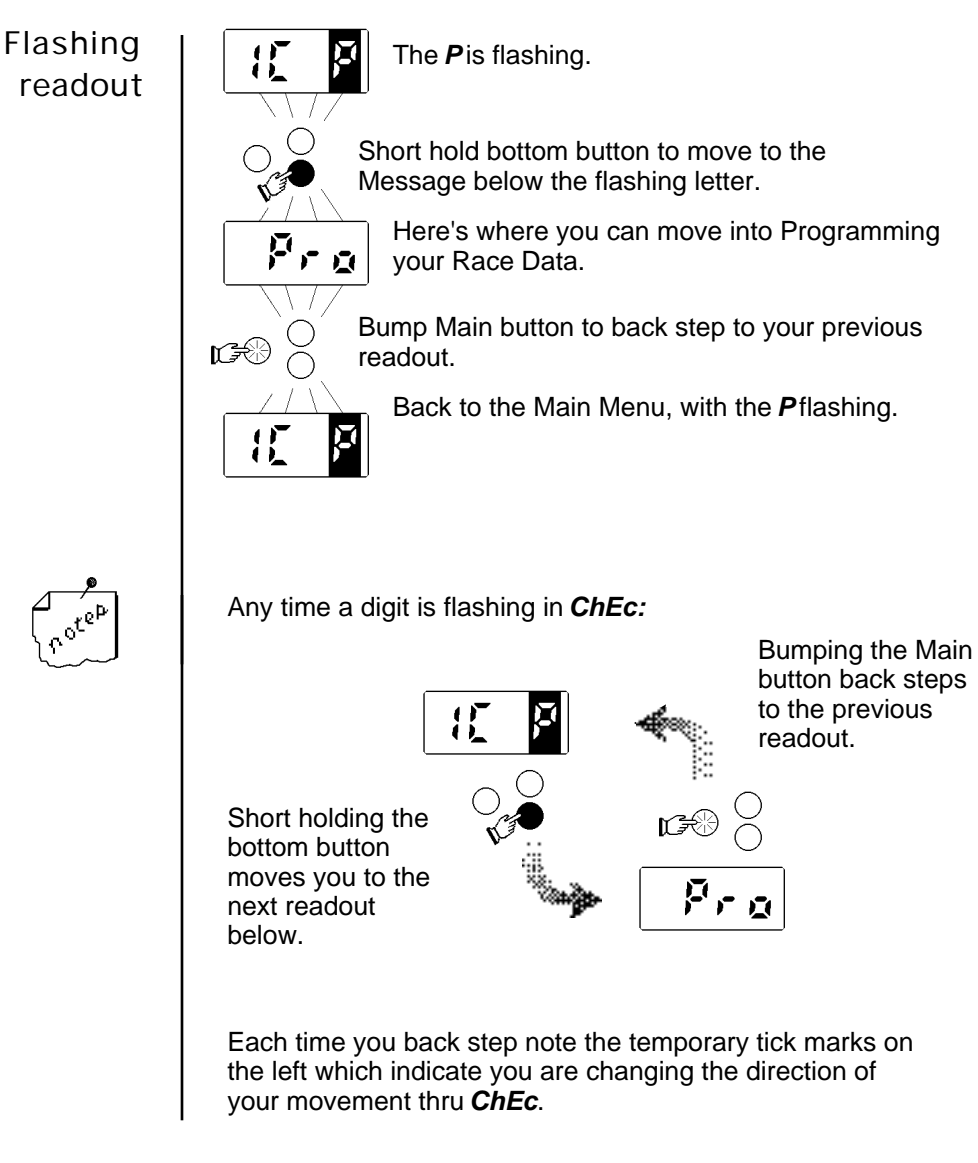

(Continued on next page)

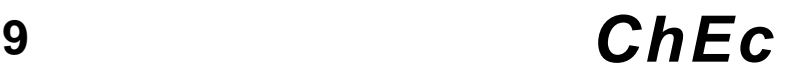

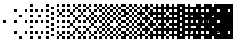

### *Moving thru ChEc*

The other type of readout is the non-flashing readout.

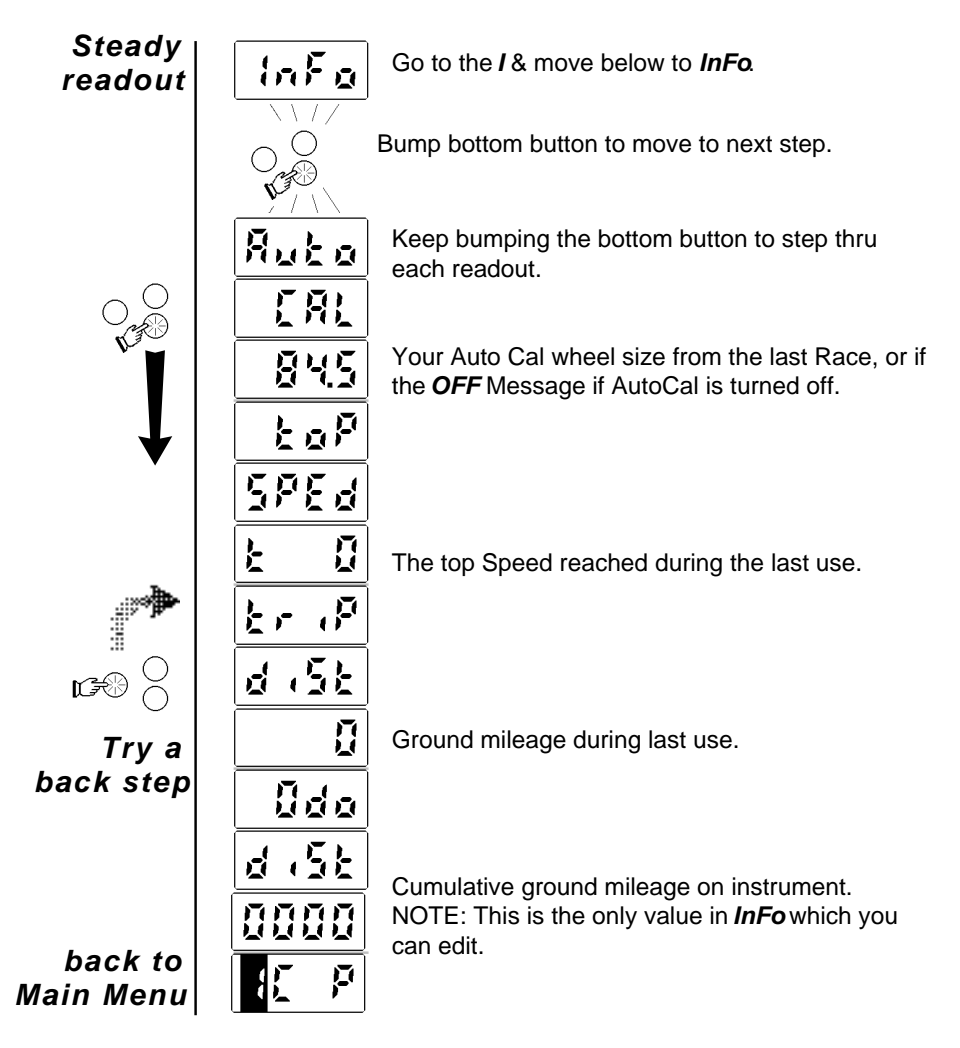

(Continued on next page)

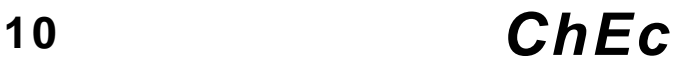

### *Moving thru ChEc*

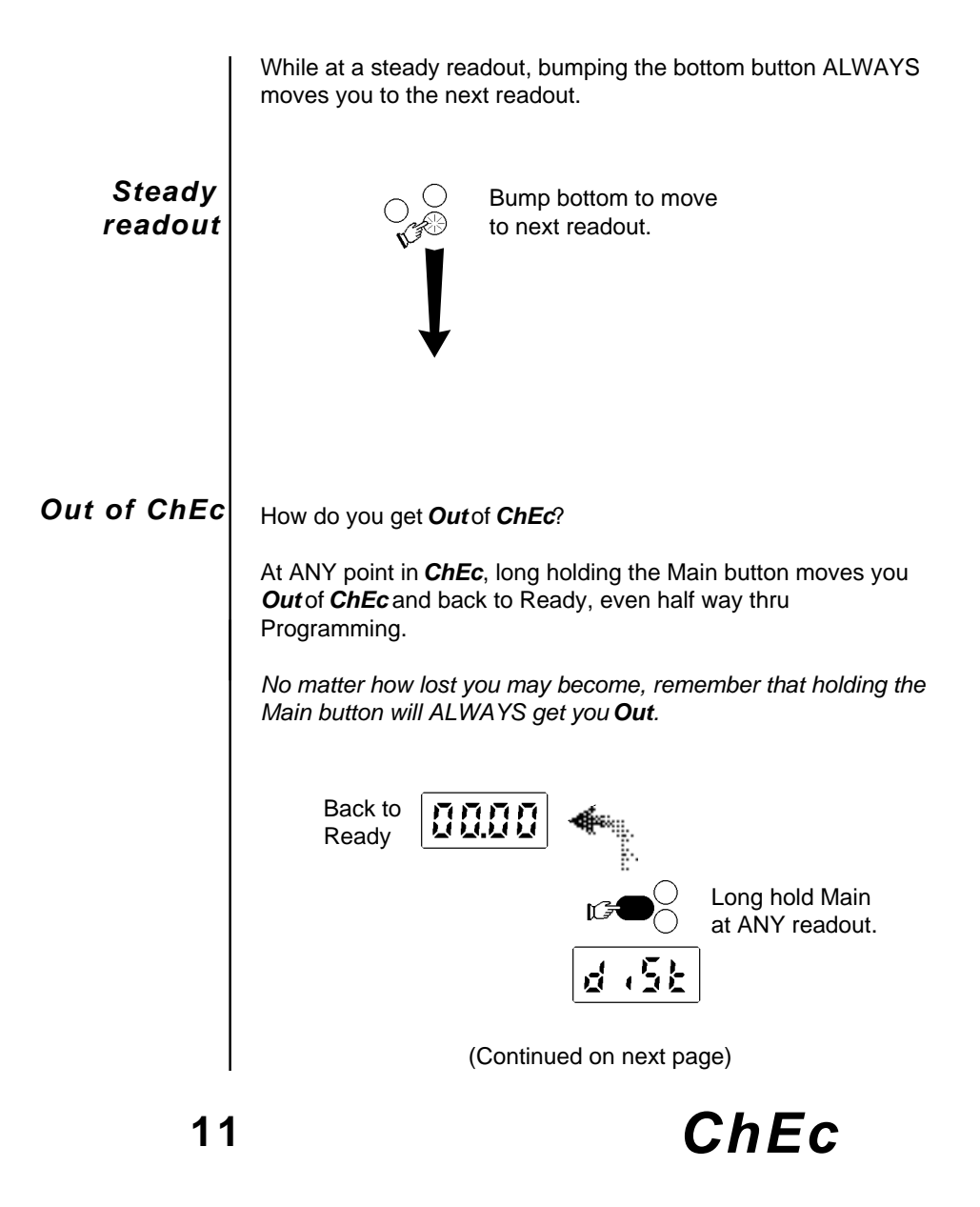

### *ChEc Summary*

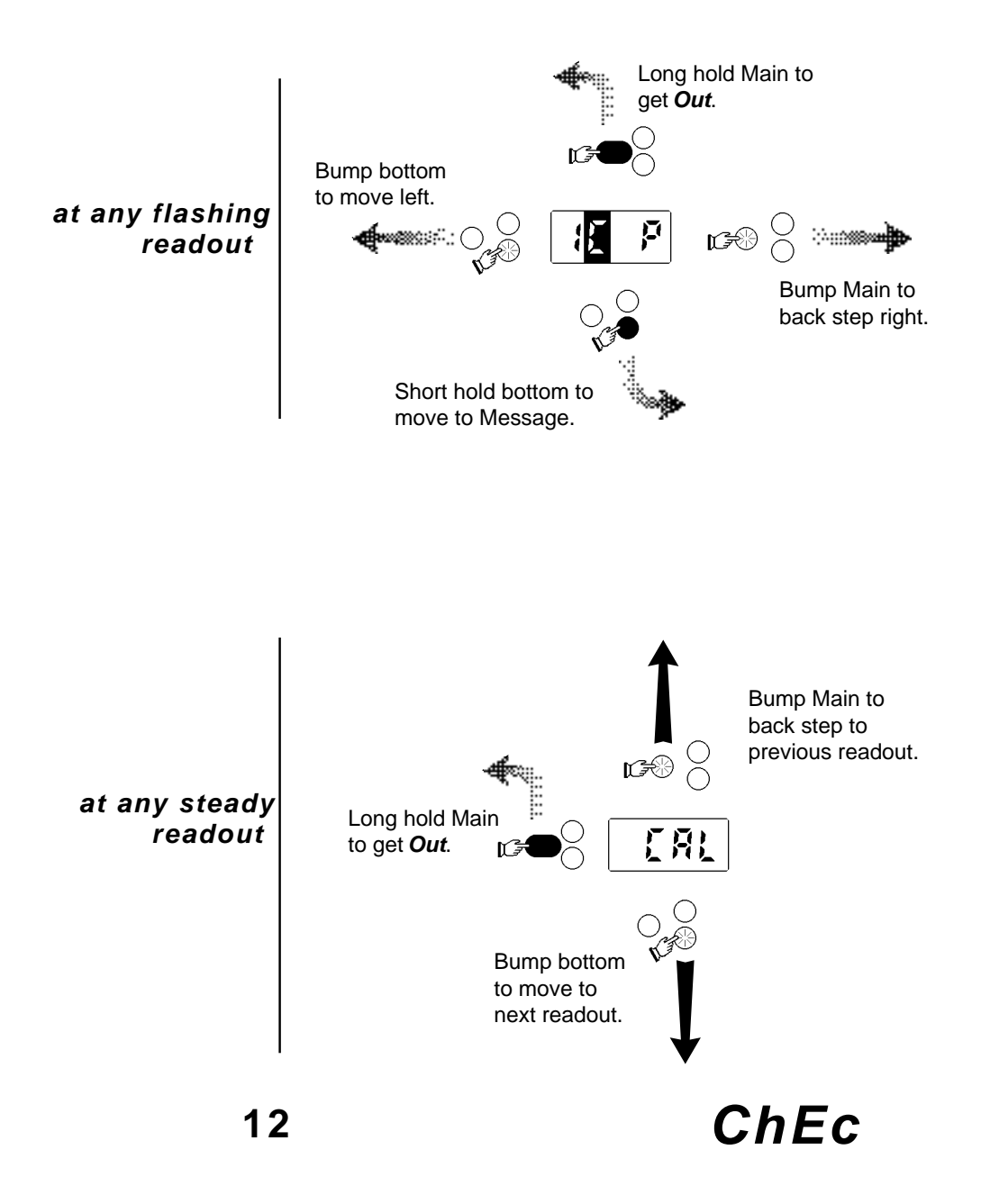

#### *Moving into Programming*

Let's begin to Program a simplified Race. Move to *Pro* below the *IC P* Menu. The next readout you come to is the Ahead value. This is the number of minutes Ahead you wish to start your instrument at the starting line. As an example, with *A 01* you would start your instrument exactly when the row ahead of yours leaves the Start. Your instrument would count down for 1 minute, then automatically begin to run at the first Speed you have entered.

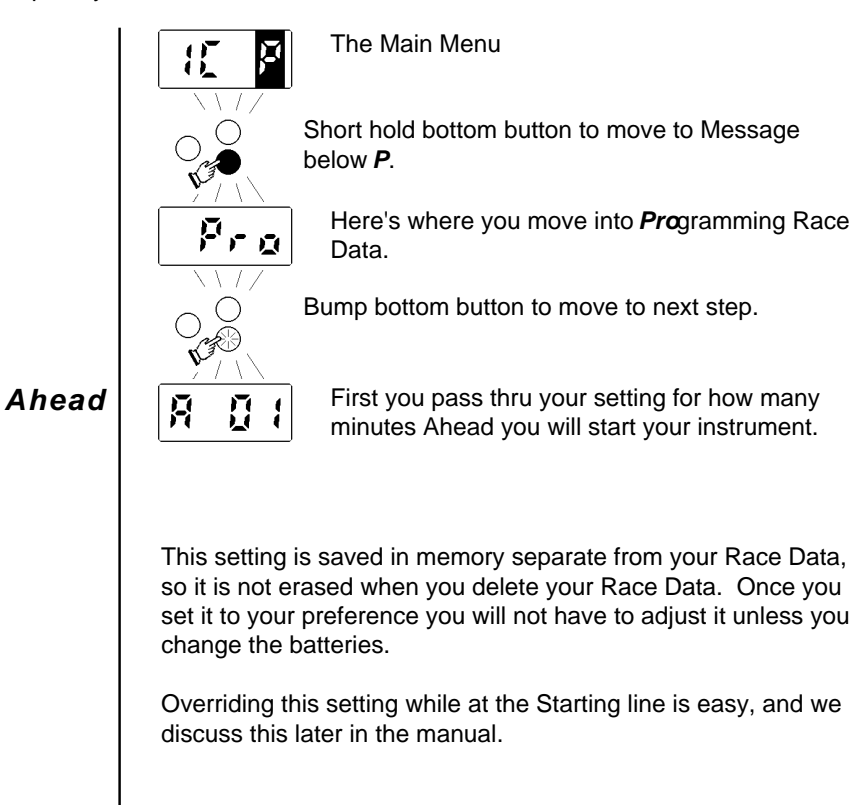

### *Changing any number*

Changing any value is easy - simply bump the top button while a number is being displayed. A flashing digit means you can edit that digit. Once the full value is what you want, a short hold of bottom enters the value into memory & puts you into Final View.

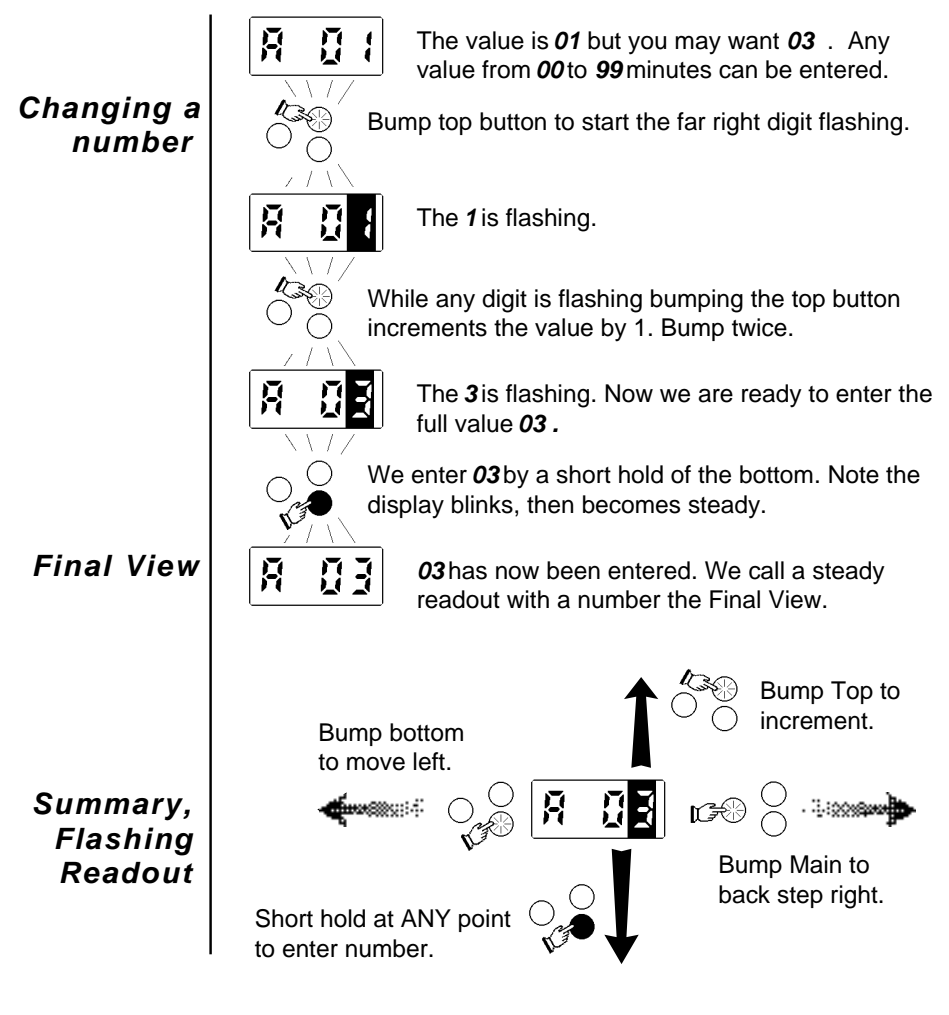

#### *Program Map*

Next we'll get into entering Race Data. It's a snap - you enter each line of Race Data *as it occurs*. After each entry of a line of data you will be returned to the Race Menu for your next selection. Once you have entered all lines simply get *Out*. You can come back at any time & review or edit any line of your Race Data. The entry steps are:

- *1) Select what takes place Speed change, Reset, Free time or Known control.*
- *2) Enter the Mileage where it occurs.*
- *3) Enter the value associated with that entry (Speed average, Free minutes, etc.)*

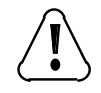

**If a Speed change & a Reset (or LEAP) occur at the same Mileage, ALWAYS enter the Speed change 1st. Then enter the Reset (or LEAP) as the next line.**

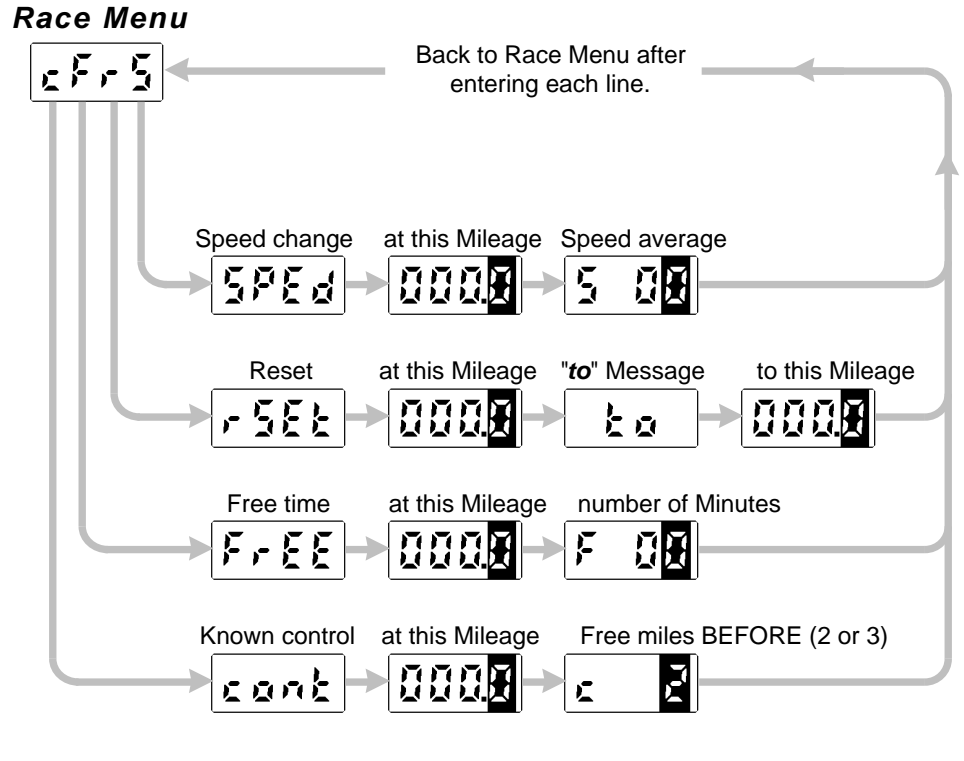

#### *Error checking*

One of ProComp's most powerful features is it's ability to warn you of entry errors during Programming. To make sure you are entering data which will run properly, your instrument will check each entry. If you violate any of the following items, an error message will flash on your readout. Simply back step into your entries, determine what is at fault, correct it, then return to entering your data.

Below is what ProComp checks for:

#### *Error checking*

- *1. The first line entry must be a Speed average.*
- *2. This first Speed entry must be at Mileage 000.0*
- *3. A Speed of 00 is not acceptable.*

*4. Each Speed change or Reset to 000.0 must occur at a possible check location.*

*5. All lines must be entered in the order which they occur.*

*6. Each Mileage you enter must be equal to, or greater than, the previous Mileage entry. (The only exception is a Reset to 000.0)*

These checks are intended to assist you in entering a correct Program. It's not very pleasant having your race ruined by a mistake in your Race Data. By checking the above items, ProComp will catch the vast majority of errors, such as wrong Speeds, Speed changes at the wrong Mileage, forgetting to enter a Speed change, etc.

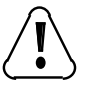

*There may be some legitimate circumstances where a Race is run with data which violates the above rules. If you are positive you wish to ignore the Error Message, by all means do so. ProComp will attempt to run using the available data.*

### *Programming Race Data*

O.K. - Let's jump into Programming a Race. We'll do a very simple Race:

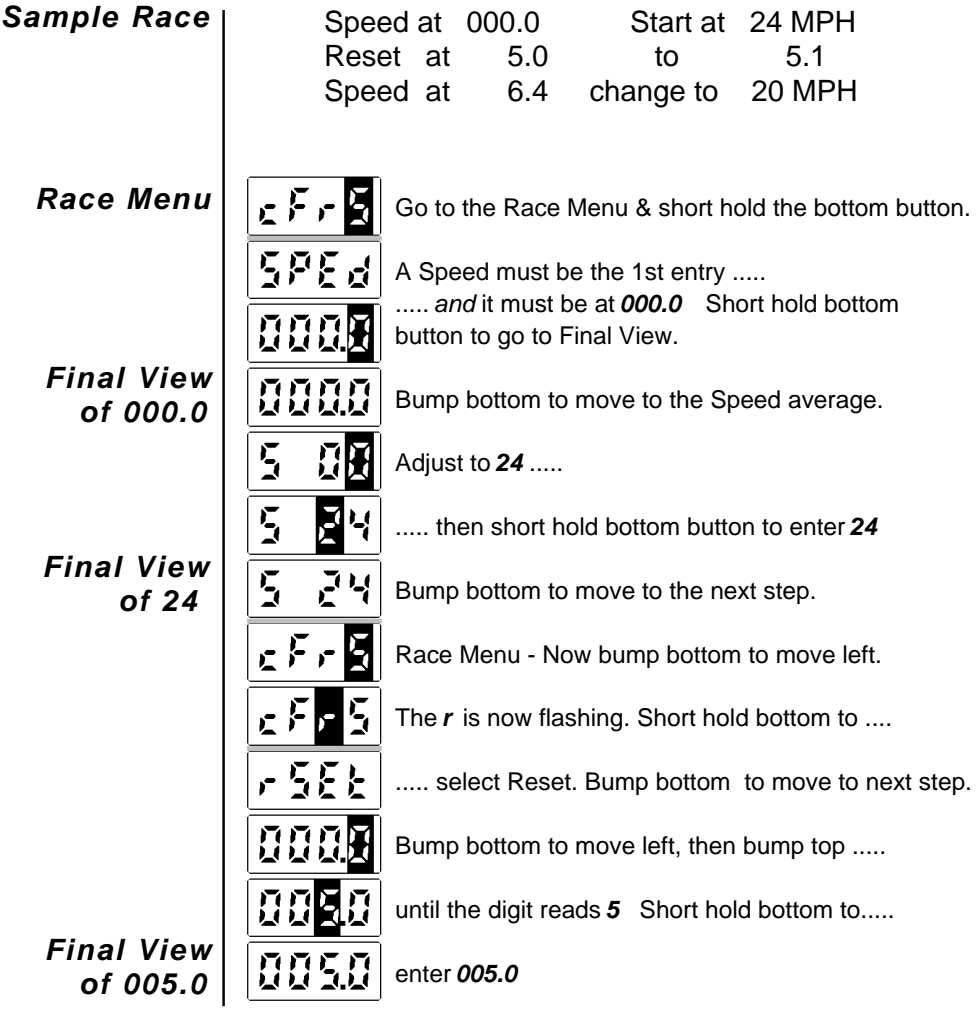

(Continued on next page)

### *Programming Race Data*

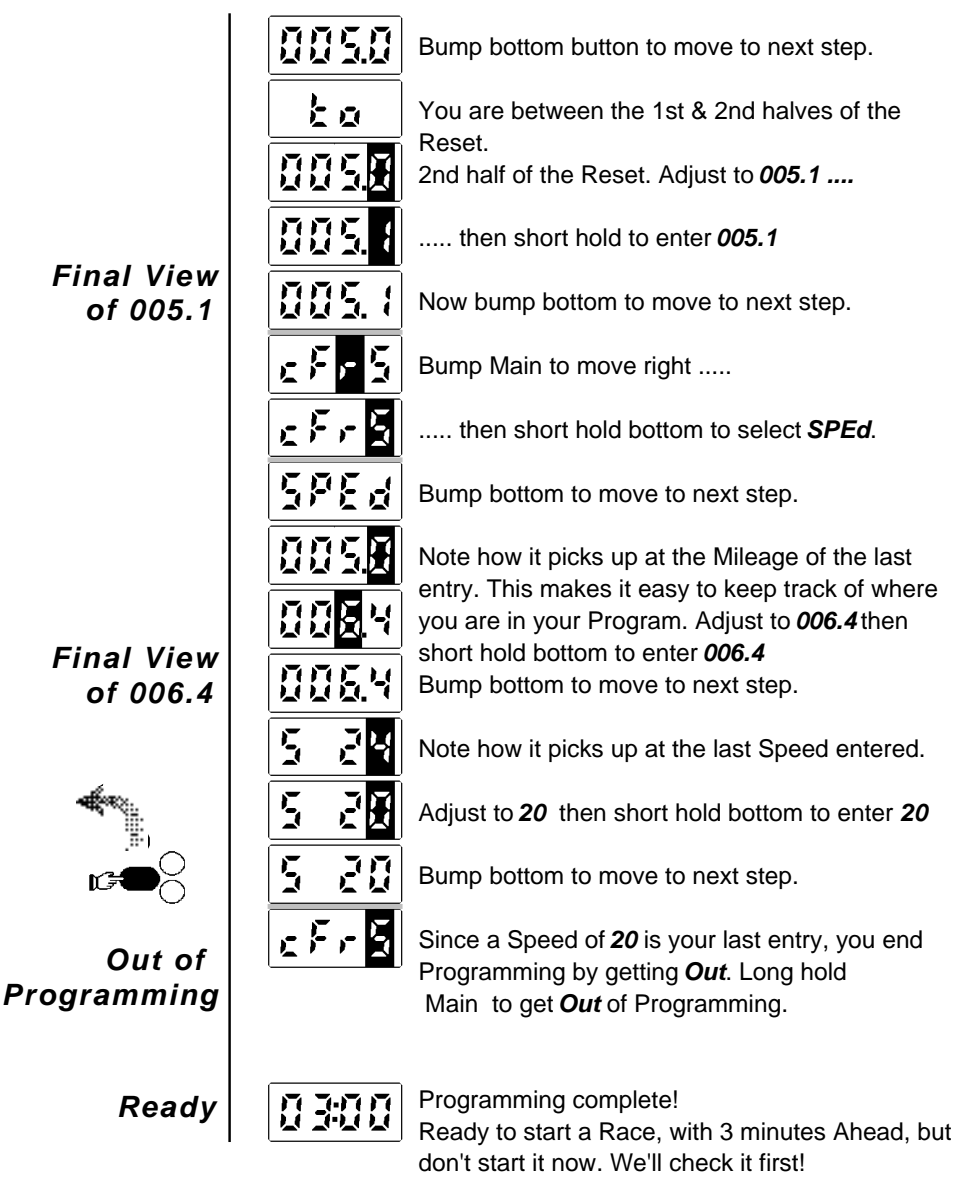

### *Checking Race Data*

Your ProComp is ready to start running, but first let's check your *Pro*gram.

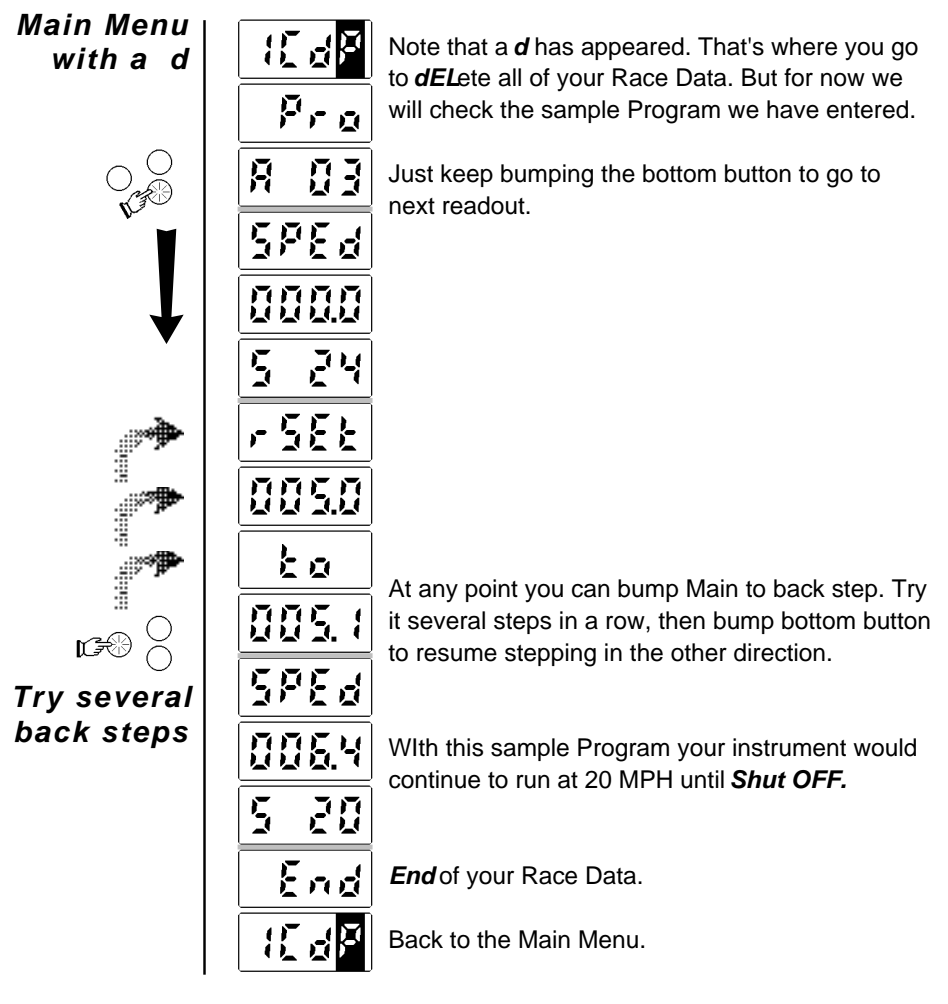

(Continued on next page)

### *Checking Race Data*

There are 2 other great features of check which make Programming easier.

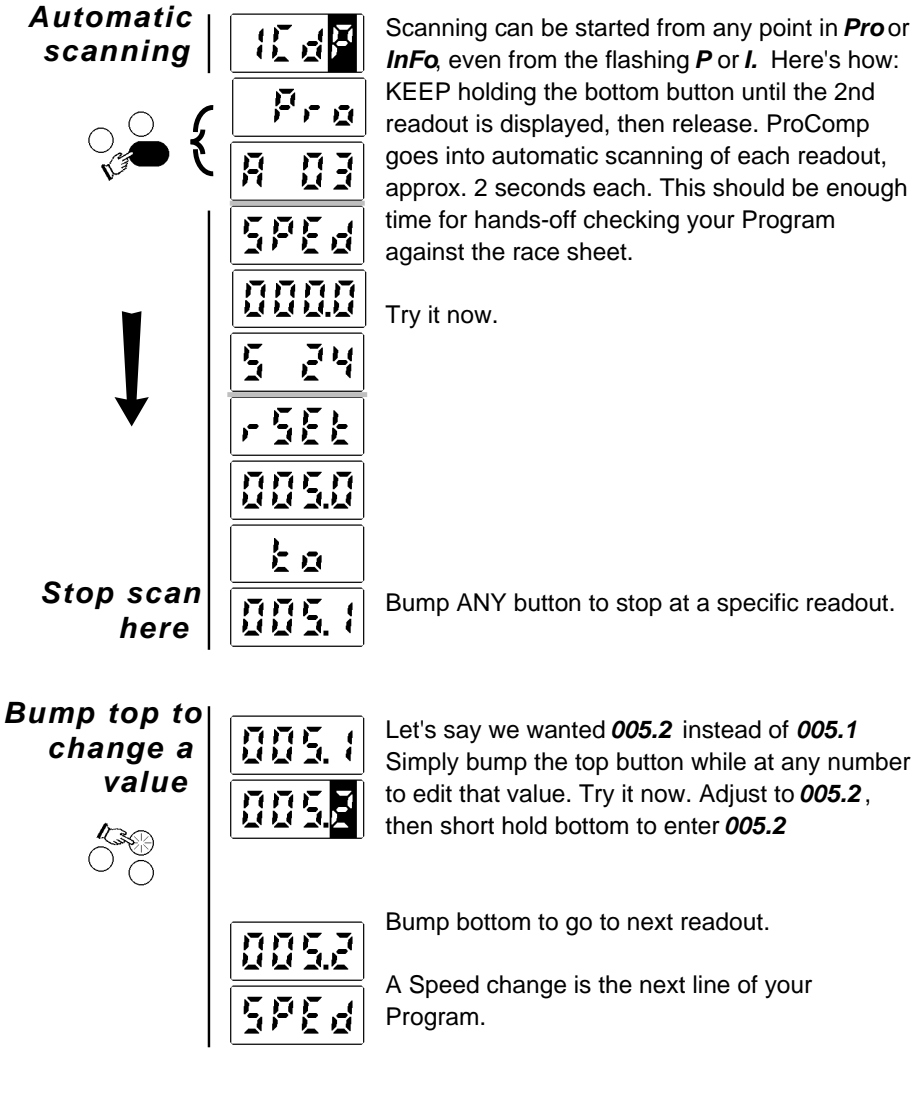

#### *Mileage at a fractional tenth*

Some Races may have Resets, Free time or Gas Stops at Mileages which are not on a whole tenth (.1) Just keep bumping the Main button to scroll the readout to the far right.

*.XX Mileage*

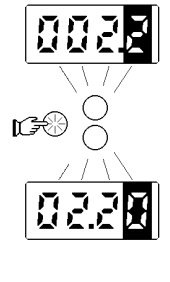

Let's say you wish to enter *02.25* and you are at *002.2* with the far right *2* flashing.

Bump Main button.

Note that the entire readout scrolled to the left, allowing access to the far right digit.

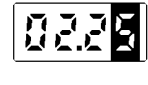

Adjust to *02.25* and short hold bottom to enter value.

Once a scrolling value is entered, each time you step thru that value it will display the 4 far right digits for about a second, then it will scroll to the right for the Final View. Try it.

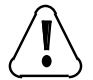

Be sure NOT to round off fractional Reset Mileage to the nearest tenth. It will have an affect on AutoCal accuracy.

### *LEAP*

A *LEAP*, which is an instantaneous jump in Mileage, is used during Programming to handle 2 unusual circumstances:

- *1. A Speed greater than 99 MPH.*
- *2. Races which have LEAP 's in their Race Data.*

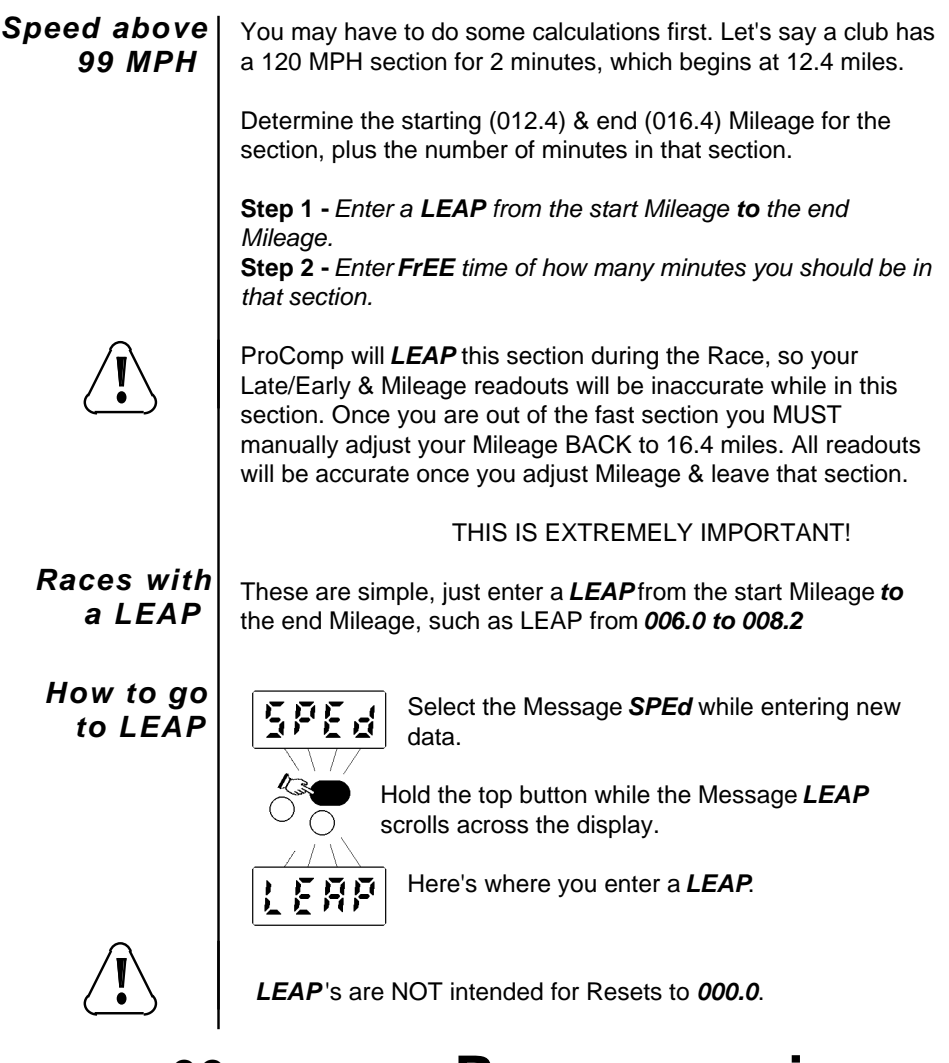

### *Known controls (Optional)*

*Timed* checkpoints, including Known Controls, cannot be located closer than 3 GROUND miles apart. Therefore 3 ground miles before, and 3 ground miles after a *timed* checkpoint can be considered Free Zones. Similar Free Zones may apply to Gas Stops, usually with *timed* checks no closer than 2 miles before, or 3 miles after the Gas Stop.

ProComp allows you to enter Known controls into your Program, either a 2 or 3 mile before *cont*rol. 3 miles after is automatic, so no entry is needed. It then uses this information while calculating next Possibles during the Race, adding a 5 or 6 mile Free Zone around each Known control.

*Race Menu*

Select *cont* from the Race Menu.

Bump bottom to move to next step.

The only options are 2 or 3miles

**BEFORE a Known control.** 

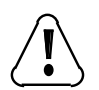

Although entering controls only affects the next Possible calculations while running a Race, you have to be careful. The rules on Known *cont*rols vary from region to region.

Be sure to check with the club at each race, and only enter controls after you are certain of the rules for that Race.

A review of some GENERAL guidelines:

*1. Timed checks cannot be located less than 2 miles BEFORE most Gas Stops. (Gas available usually is not a Known), or 3 miles BEFORE other Known controls.*

*2. Checks cannot be located less than 3 miles from the Start.*

*3. Known controls have to be declared as such by the club. If not declared, DO NOT make any assumptions. Check with the club.*

### *Adding a single line*

You can easily *Add* a line to your Race Data. Let's say a last minute Reset, 6.0 to 6.2, has been added to the Race. Just go to ANY point in the line which is just BEFORE where you wish to *Add* the new line, and long hold the Top button. The new line will be *Add*ed just AFTER that line.

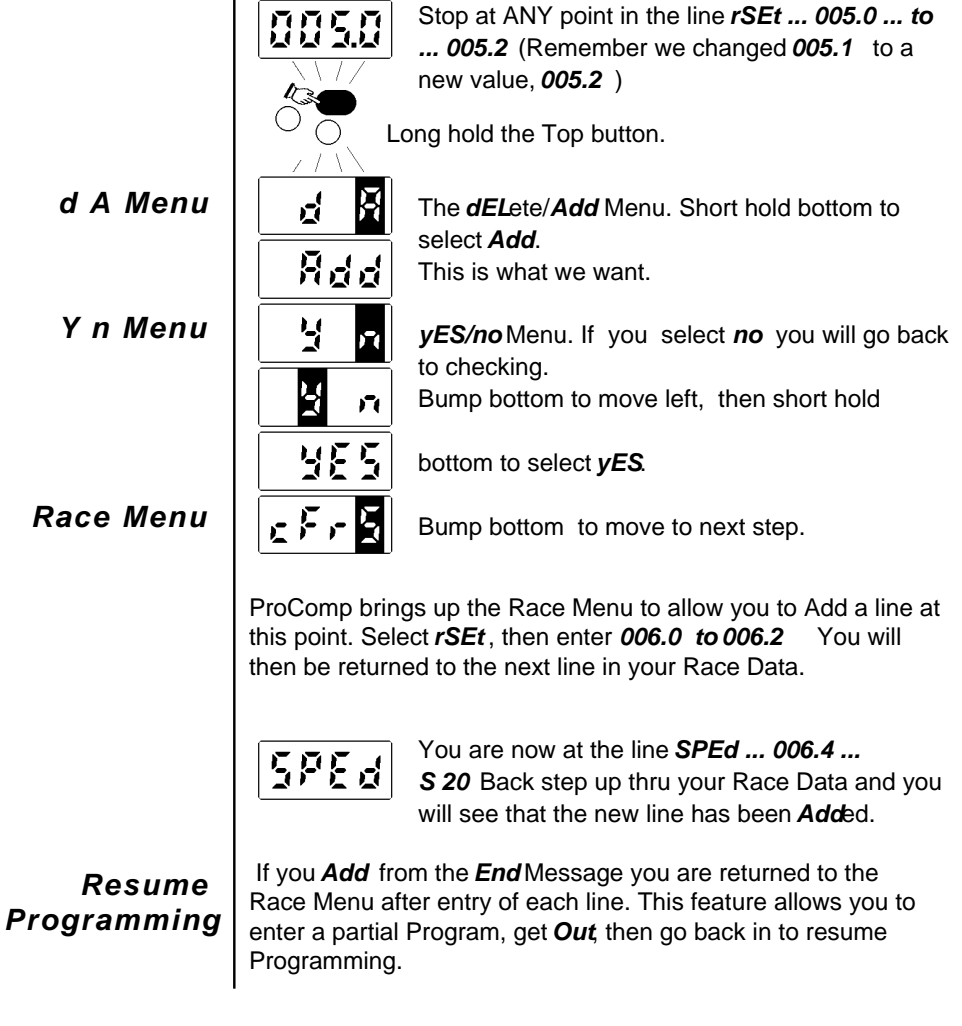

### *Deleting a single line*

You can also *dEL*ete a single line from your Race Data. Let's *dEL*ete the Reset, 6.0 to 6.2, that you have just added. Just go to ANY point in the line which you wish to *dEL*ete, and long hold the Top button. The line you have selected will be briefly displayed, then the *yES/no* Menu will appear.

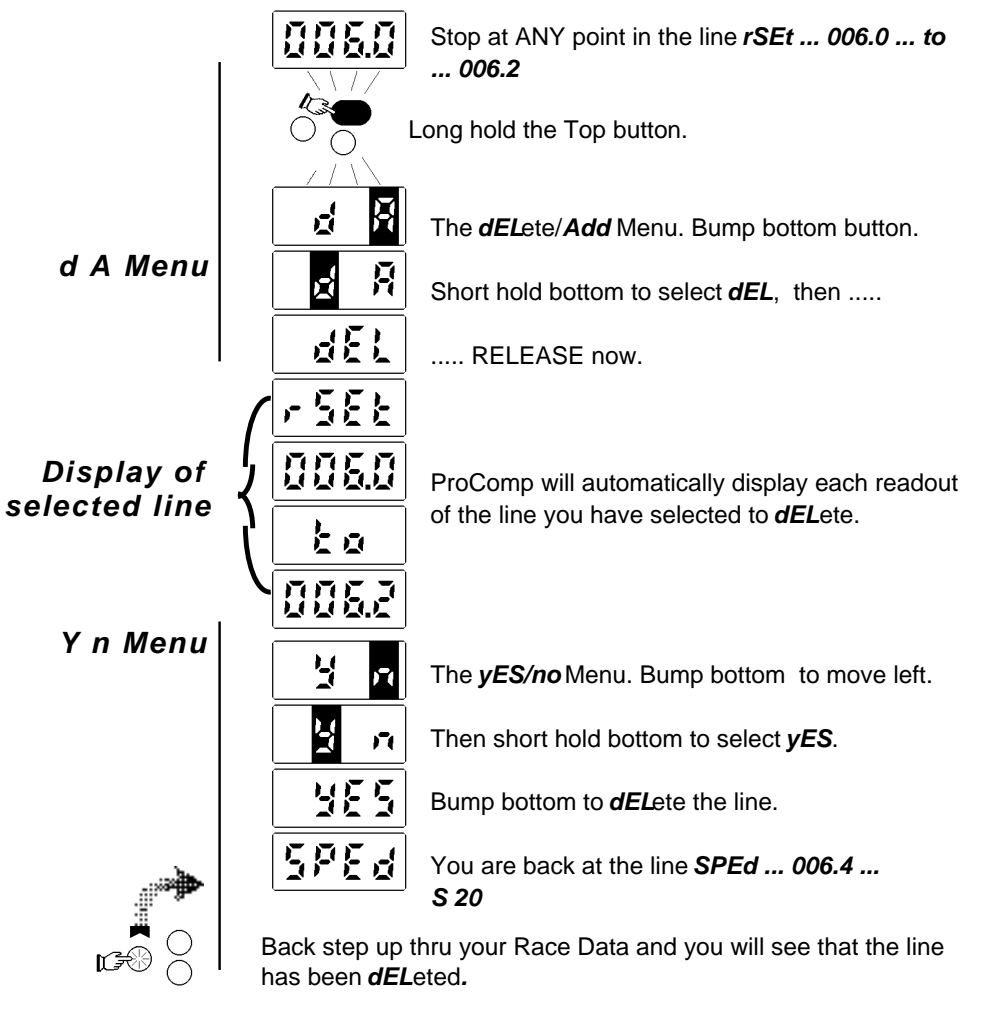

### *FULL*

ProComp will accept up to 42 lines of Race Data. If you have one of those very rare Races which exceeds this number, do the following:

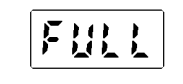

You have entered 42 lines & the memory is *FULL*.

Review your Race sheet and determine how many lines you need to enter ALL items. As an example, lets say you have 45 lines of Speeds, Resets, Free time & Known controls. ( Your Ahead setting is separate & does not count as a line). You will have to scratch out 3 lines.

*• The first item you should eliminate should be Known controls, since they do not affect the basic running of the instrument.*

*• If you still have more than 42 lines then eliminate Resets, starting with the LARGEST Reset on your sheet. Eliminating a large Reset will not affect AutoCal, whereas a very small one may affect calculations. Of course, while running the Race you will have to manually adjust your Mileage when you arrive at these missing Resets.*

*• Continue to scratch out Resets, each time selecting the largest, until 42 lines remain.*

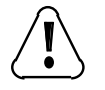

**NEVER** leave out Speed changes or Free times! Doing so will cause the instrument to run at a different rate than that of the Race.

### *Deleting an entire Race*

Before you can enter a new Program, you must first *dEL*ete the entire old Program which is in memory. Go to the Main Menu.

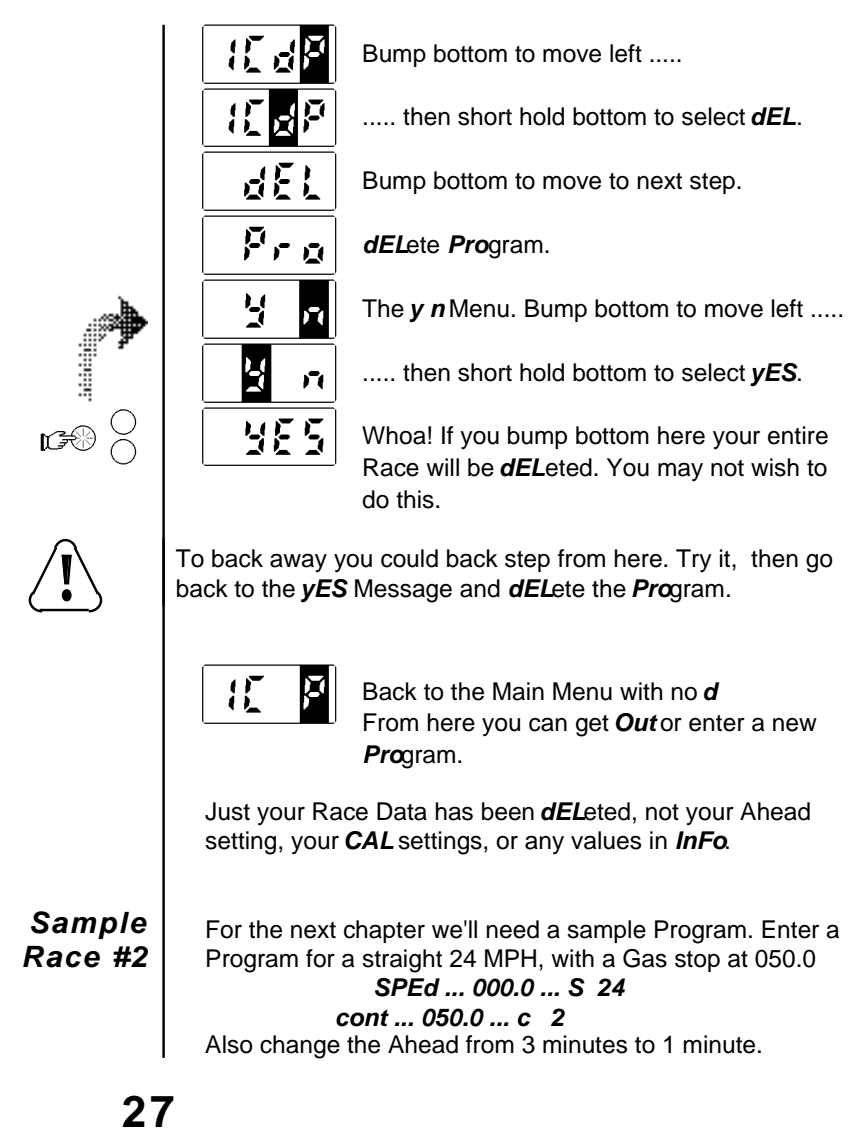

#### *How to use ProComp in a Race*

Now we'll see how the whole system comes together. Many of you will be content with staying at the Late/Early readout, with only an occasional switch to check your Mileage at each Mileage marker, while others will jump into the more advanced features, such as entering Known controls, lookup of next Possible and Marking controls.

Here's some tips on getting the most from your instrument during a Race:

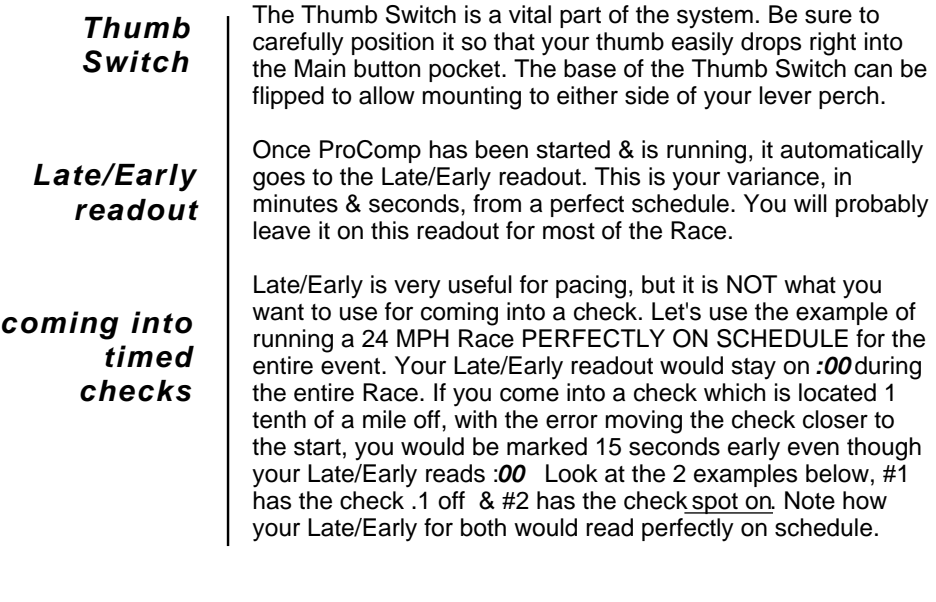

you arrive here at *30:45* your Mileage reads *12.40* **#1 #2**Late/Early reading *:00*

you arrive here at *31:00* your Mileage reads *12.40* Late/Early reading *:00*

12.30 *actual* miles check is .1 early

12.40 *actual* miles check matches your instrument

(Continued on next page)

### *How to use ProComp in a Race*

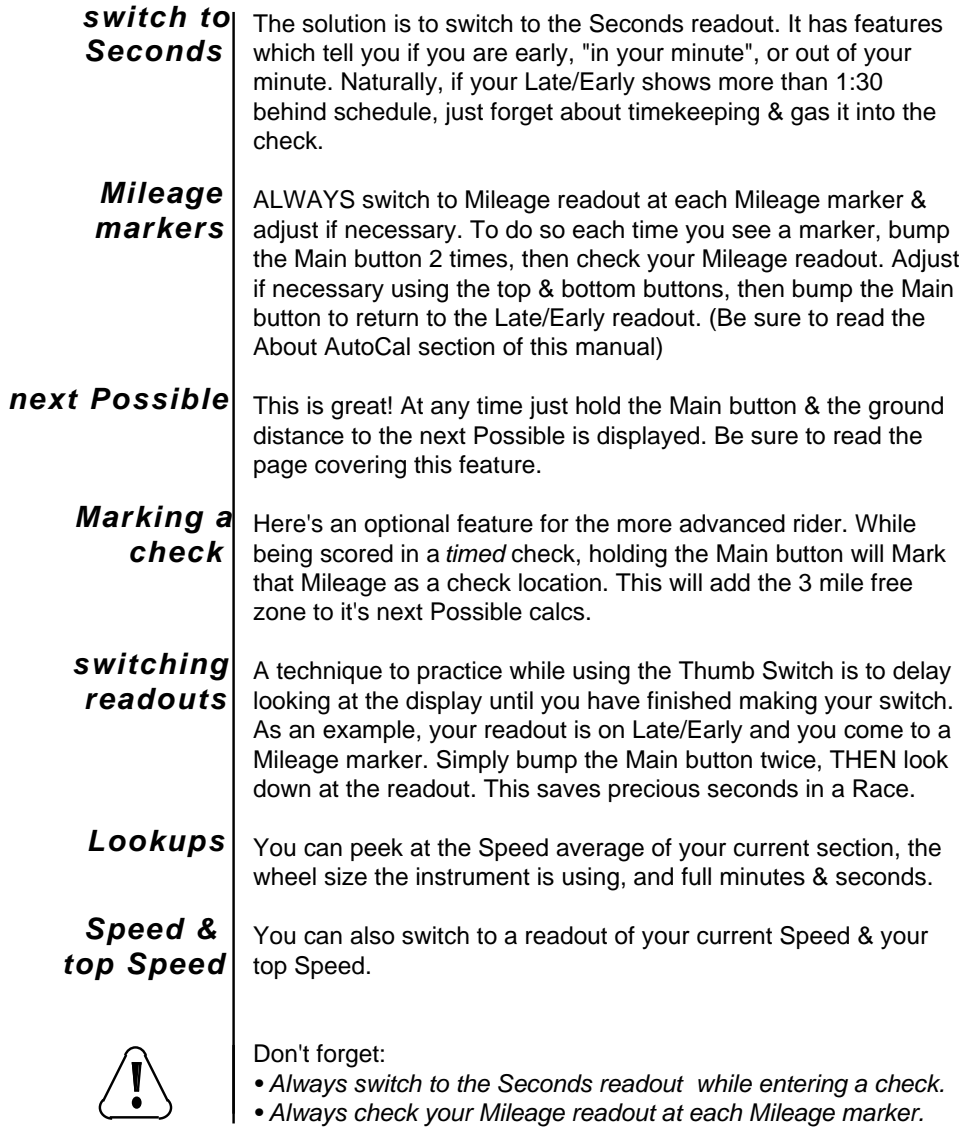

### *Overriding your Ahead minutes*

After each use you should *Shut* your instrument *OFF* to prolong battery life, so let's pick up from that point. We'll turn it on, look at overriding your Ahead minutes while at the starting line, then we'll *Shut Off* .

NOTE: The following pages assume you have entered a sample Race with *SPEd ... 000.0 ... S 24* & *cont ... 050.0 ... c 2* entered, plus Ahead is set to 1 minute.

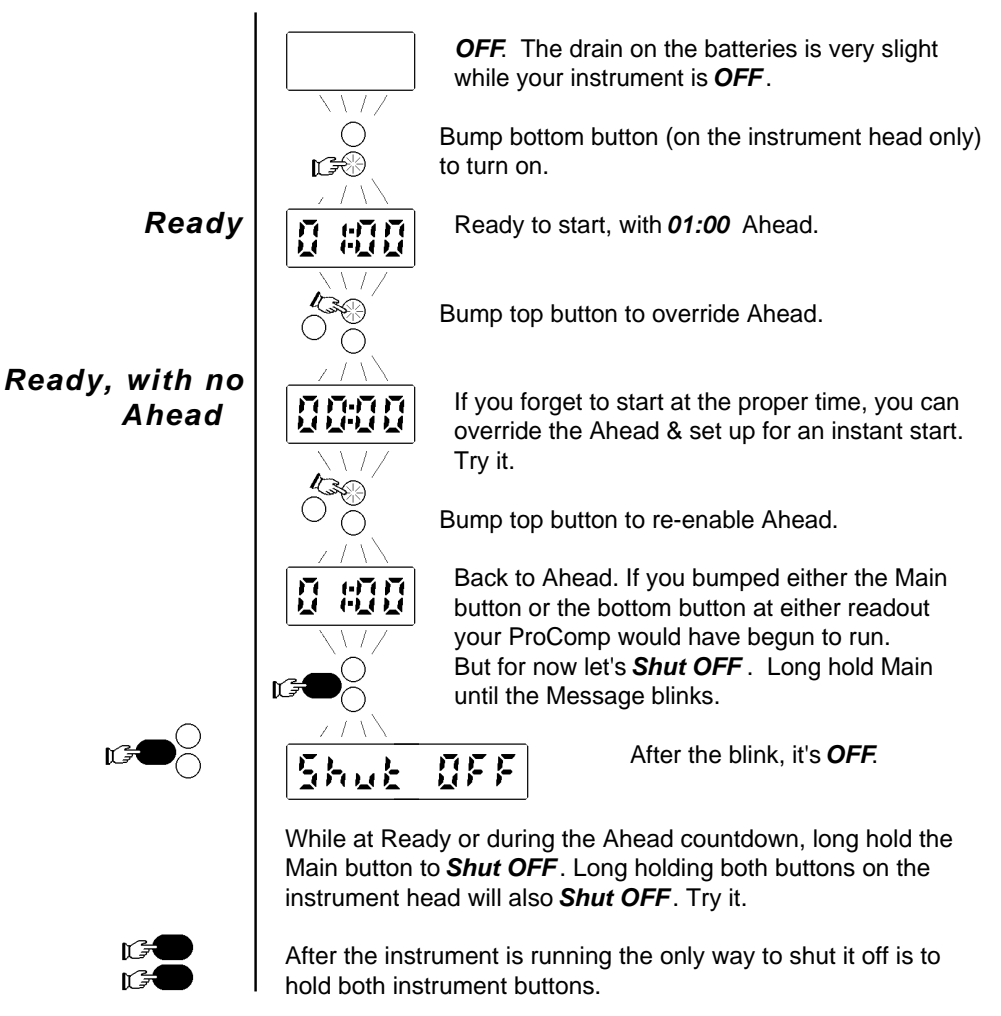

### *Starting*

Now we'll look at starting ProComp. Once started, it will countdown from how many minutes Ahead you have it set to, then automatically begin running using the Race Data you have entered.

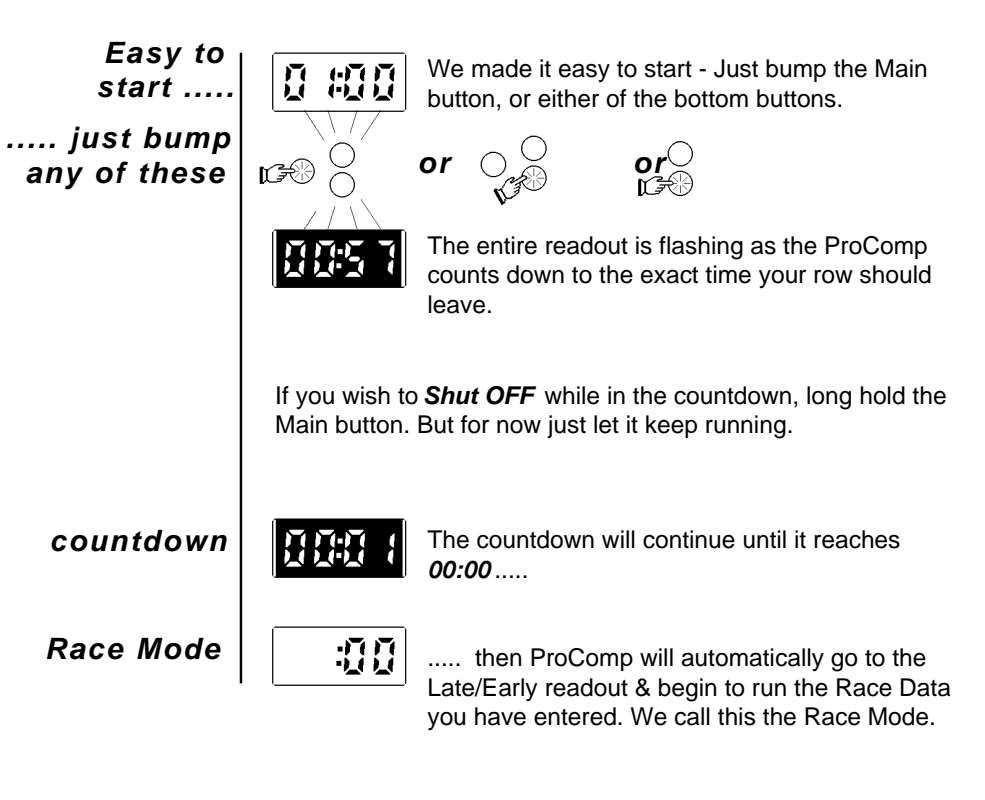

### *Switching Readouts*

ProComp has 3 primary readouts while running in Race Mode:

- *Late/Early Minutes & seconds variance from a perfect schedule.*
- *Seconds only Used for coming into checks at the desired time.*
- *Mileage Switch to here to make sure you are matching club markers.*

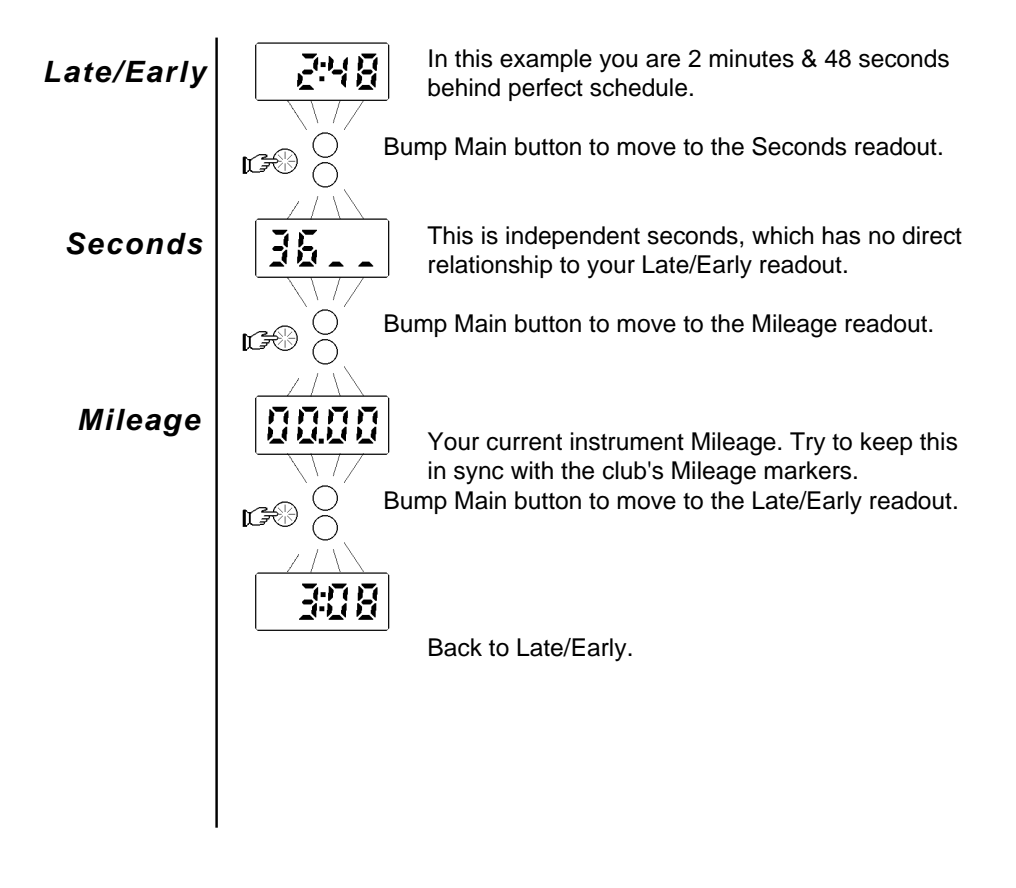

### *Late/Early readout*

Here's the primary readout which is the heart of the system, and you will probably leave your ProComp on this readout for most of the Race. It's your variance, in minutes & seconds, from a perfect schedule. If you are on time (Top of your minute) the readout will be *:00* . The readout flashes when you are early, and it's steady when you are on time or late.

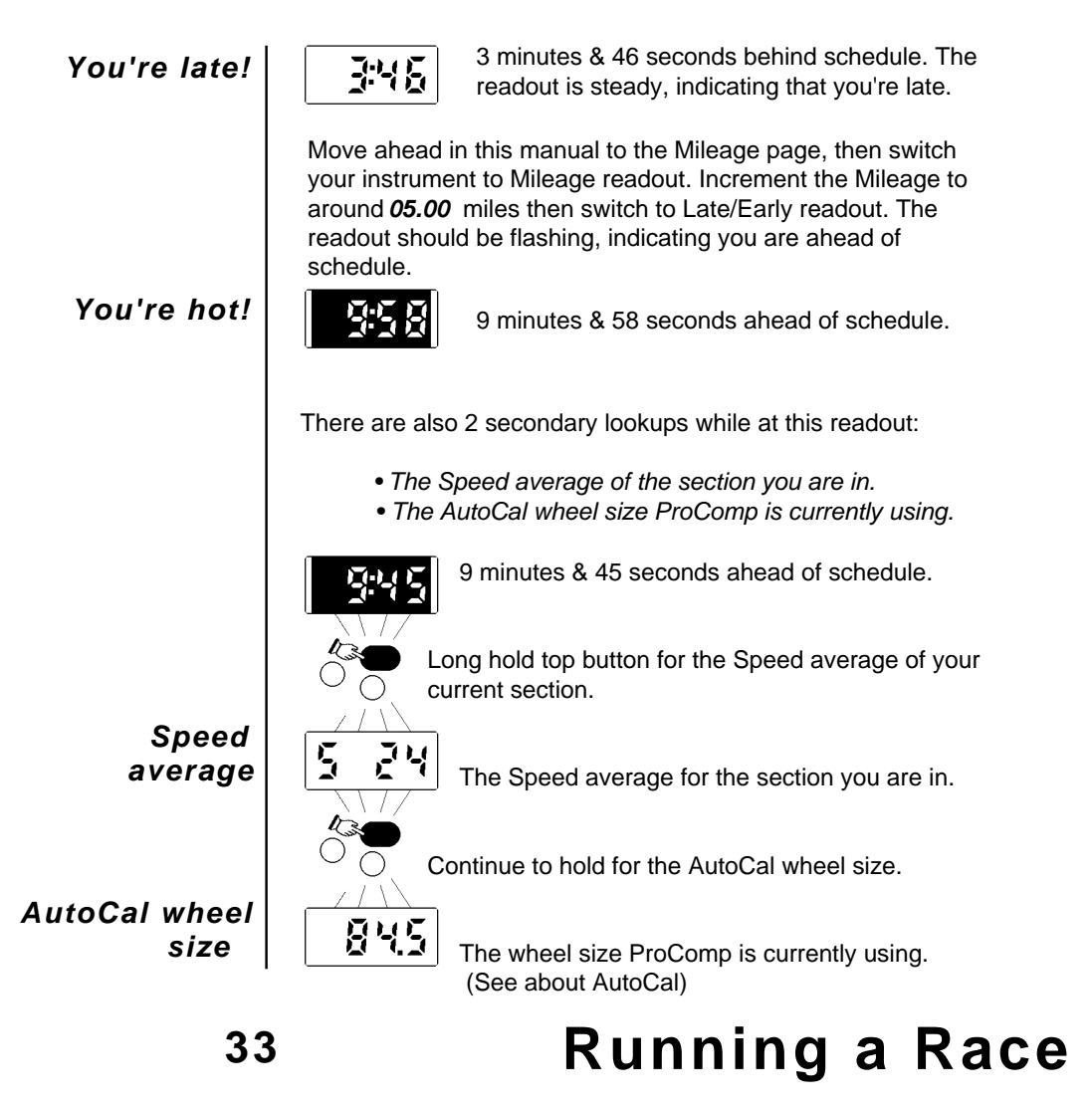

#### *Seconds readout*

The Seconds readout displays the current independent seconds, much the same as a regular clock would. It also indicates if you are hot, "in your minute" or "out of your minute". If your Late/Early readout is less than 1:00 late while entering a *timed* check, switch to the Seconds readout.

*You're hot!*

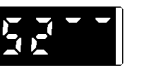

*in your minute*

#### *out of your minute*

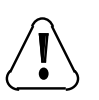

The readout is flashing & just the top ticks are turned on. You are either 8 seconds, or 8 seconds + some minutes, before the time your minute rolls over. Don't enter that check!

This example is a perfect 30 seconds into your minute, just right for an Emergency (Tie-Breaker) check.

군부.

301

You are "out of your minute", hurry into the check!

If your Late/Early readout is less than 1:00 late while entering a timed check, we strongly suggest that you use this readout. The Late/Early readout is NOT the one to use for going into a check.

There is also a secondary lookup from this readout: •*The full minutes & seconds from the time your row left the start.* NOTE: There will be a 30 minute difference between your clock & Races which start at 7:30. If you use a roll chart, be sure to obtain one which is corrected to start on the whole hour.

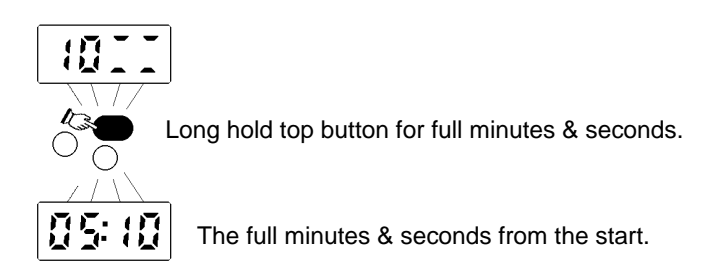

### *Mileage readout*

While in the Mileage readout, either in a Race or as a straight odo, you can manually adjust the value so that it matches the club's Mileage markers. Be sure to read the "about AutoCal" section of this manual, it contains important information on how to get the most from AutoCal.

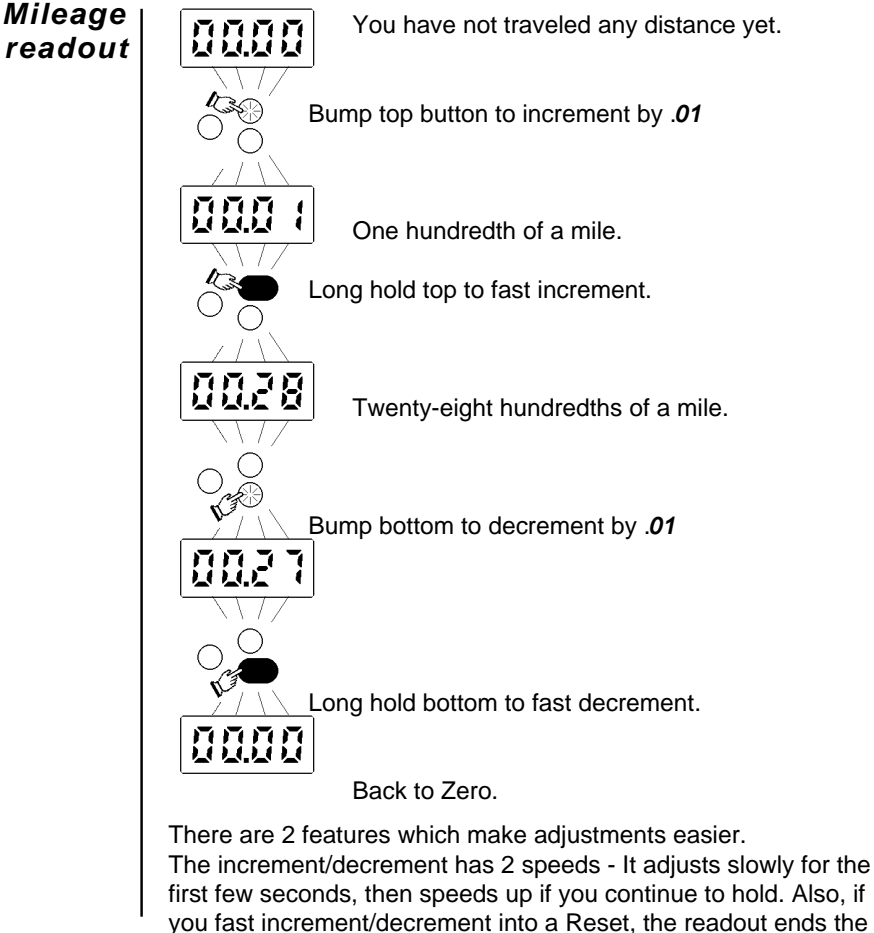

adjustment at that point.

### *About AutoCal™*

In the world of Enduros there are 3 kinds of Mileage:

- *1. Absolute Mileage (Exactly 5280 feet).*
- *2. What your instrument reads.*
- *3. What the club says your instrument should read.*

#### **The goal is to get #2 to match #3 throughout the entire Race.**

To achieve this goal, ICO introduced it's *AutoCal* odometer in 1988. Since that time we have made several improvements, and have included this enhanced *AutoCal* in your ProComp.

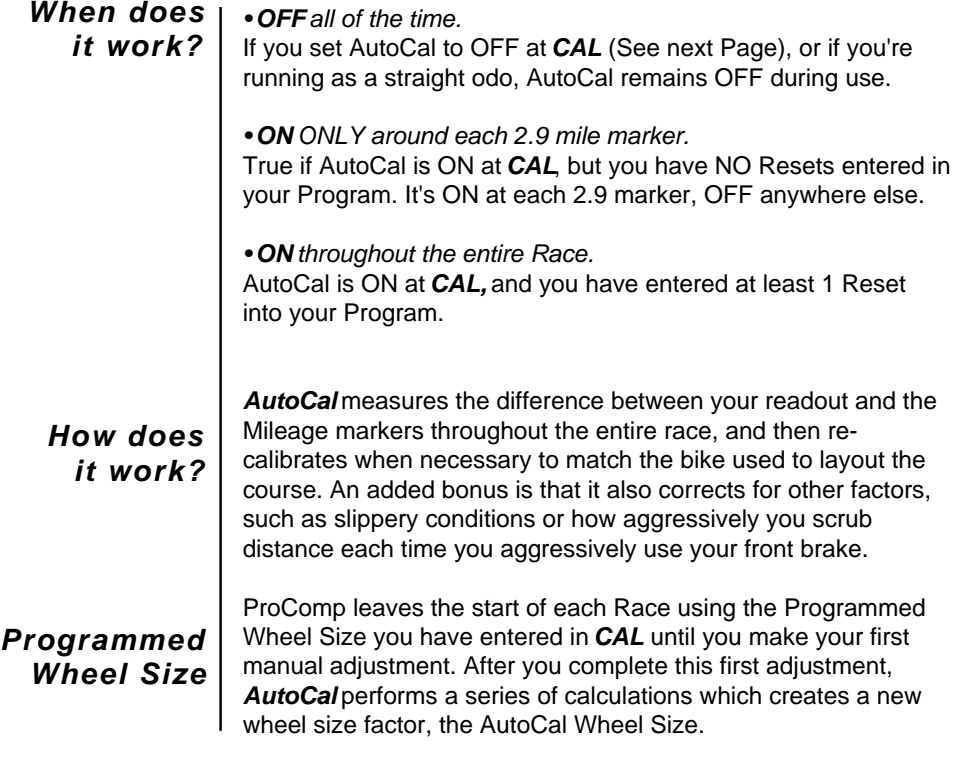

(Continued on next page)

#### *About AutoCal™*

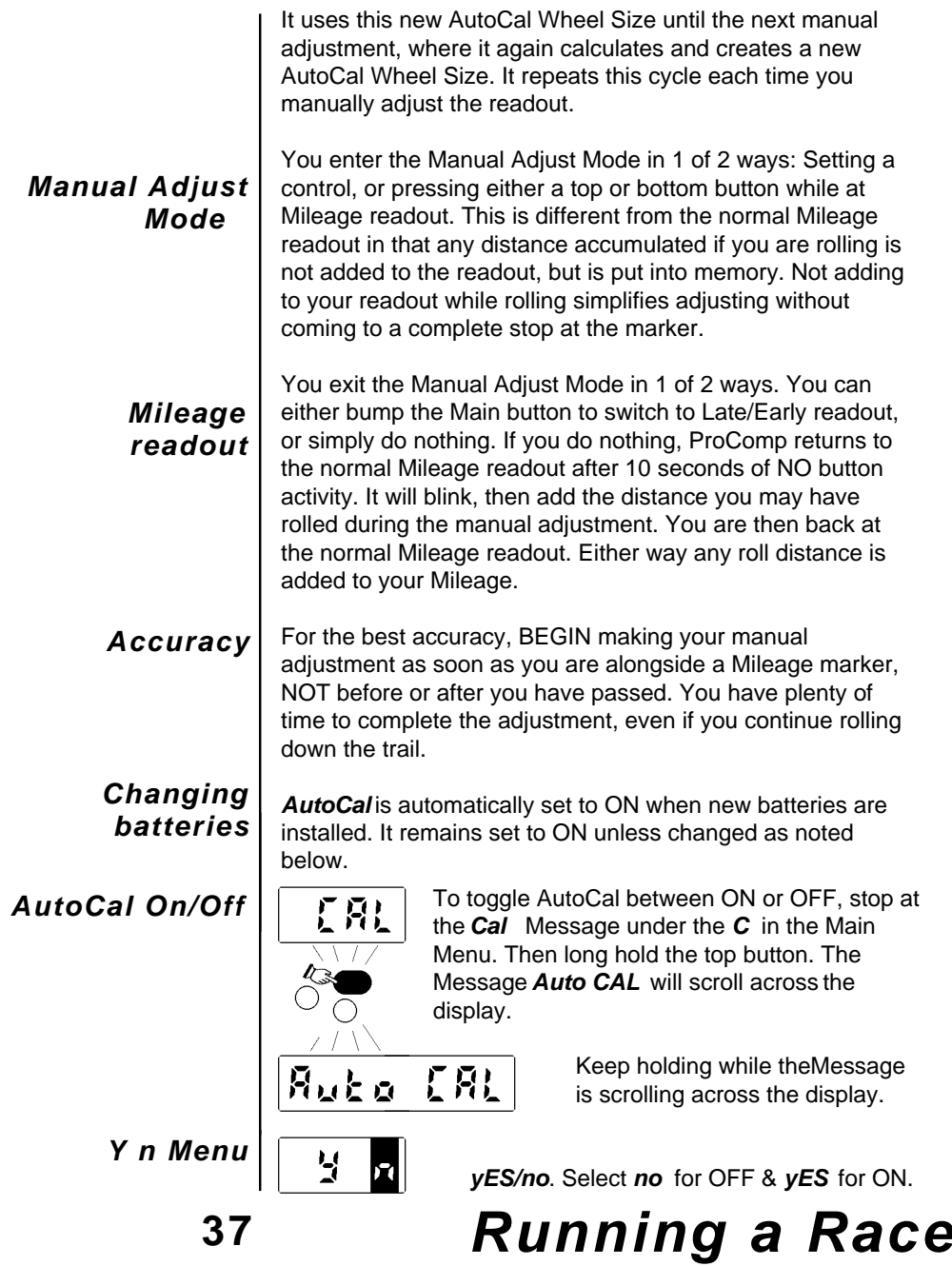

### *About AutoCal™*

Below are some **DO'S** and **DONT'S**, along with a warning, which will help you to enjoy the maximum benefits *AutoCal* has to offer.

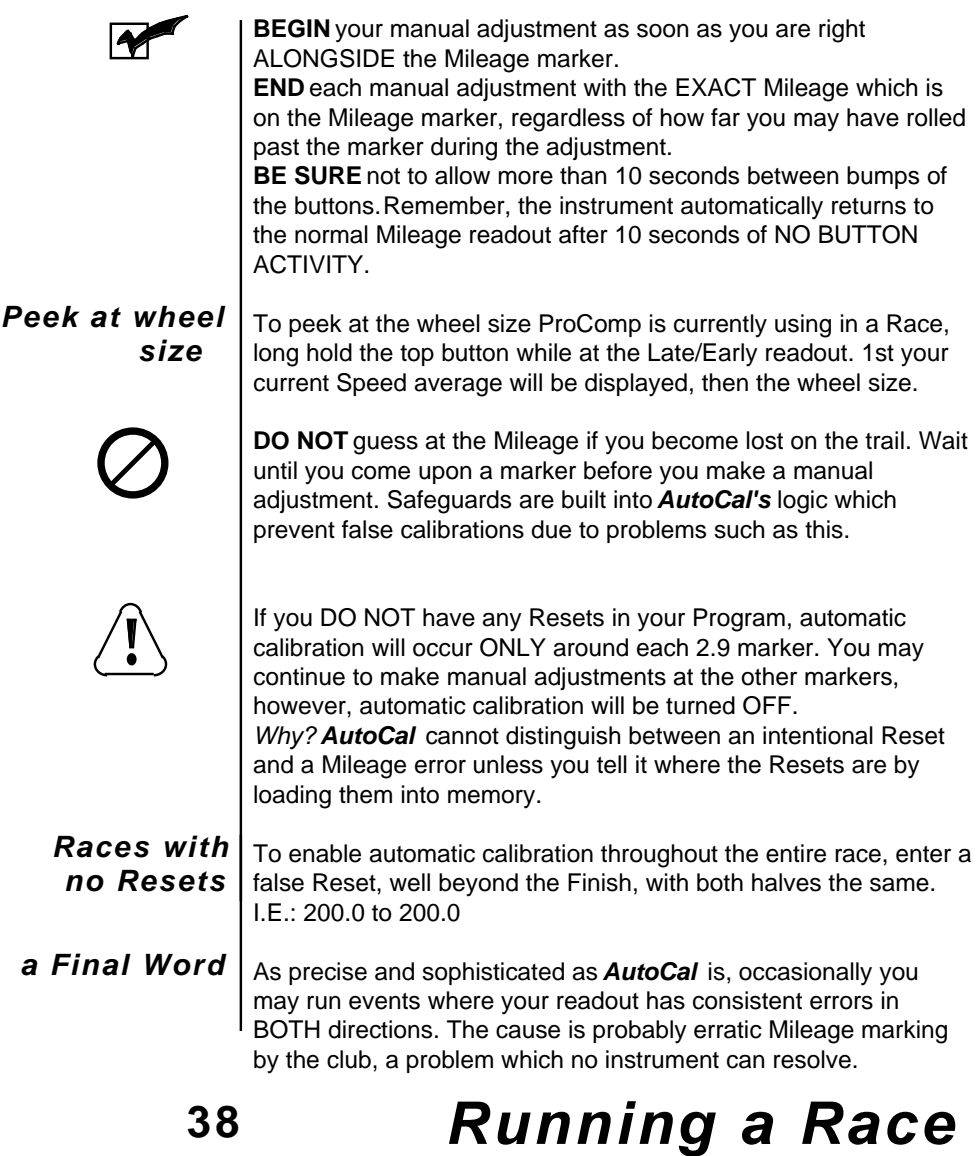

#### *Next Possible*

Another feature you will find extremely useful is the Next Possible readout. Long holding the Main button at any point in the Race looks up the Ground distance to the next Possible.

#### *any of the 3 readouts*

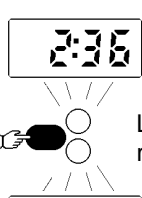

Late/Early, Seconds or Mileage readout.

Long hold the Main button while at ANY of the 3 readouts.

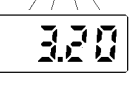

The GROUND distance to the next location where a *timed* check can be located.

ProComp will display how far you can roll before you arrive at a Possible. Let's use a simple Race as an example, one run at 24 MPH. If you were at *44.82* miles & you held the Main button, *.38* would be displayed.

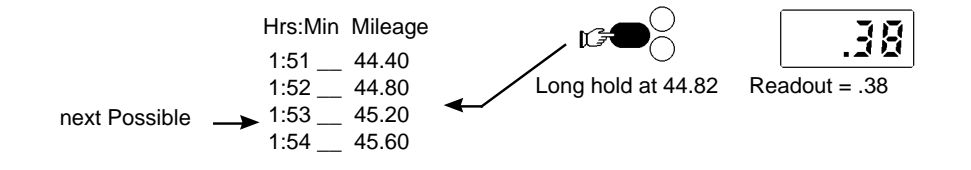

 A Reset, or several Resets, may be located between your current Mileage & the next Possible. If so, these are automatically subtracted from the next Possible ground distance.

(Continued on next page)

#### *Next Possible*

*Known controls*

If you have Known *cont*rols entered into your Program, they are used in the next Possible calculations. NOTE: ProComp does not treat a Known control as a Possible, since you are allowed to enter the control up to 15 minutes early.

*You are at 48.10 miles* If you had entered a 2 mile *cont* (Gas) at 50.00 & you were at mile 48.10, long holding the Main button would display a readout of *5.10* Why? Once you pass 48.00 you have a minimum of 5.0 miles before another Possible could occur.

In our example, the earliest a *timed* check could occur after the Gas would be at 53.20. Hence, 53.20 - 48.10 = 5.10.

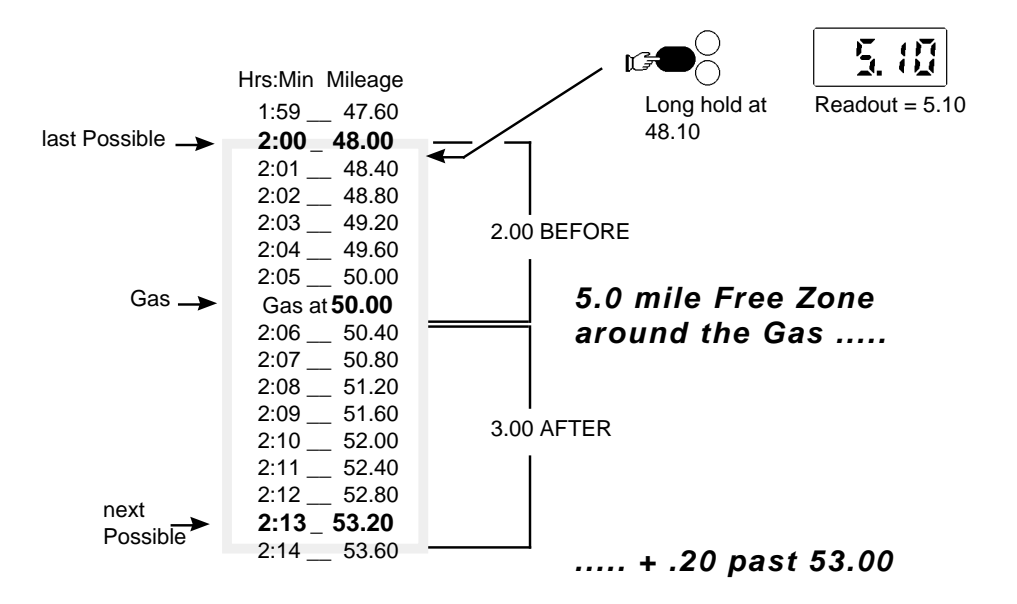

Of course this is a very simple example. Many Races have Resets or Speed changes which occur inside of the Free Zone. ProComp will take care of all of these for you.

### *Marking a control*

This feature will be hard to explain, yet easy to use. Before going any further please read the "About AutoCal" section of this manual. It discusses several keys points needed to fully understand topics in this section.

O.K. While you are in a timed check, you can actually have ProComp mark the Mileage as a check location. It then adds 3 miles of Free Zone to it's next Possible calculations.

*The following example has you coming into a check at 8.40 miles, with your readout currently switched to Seconds. Your instrument Mileage in our example is at 8.38.*

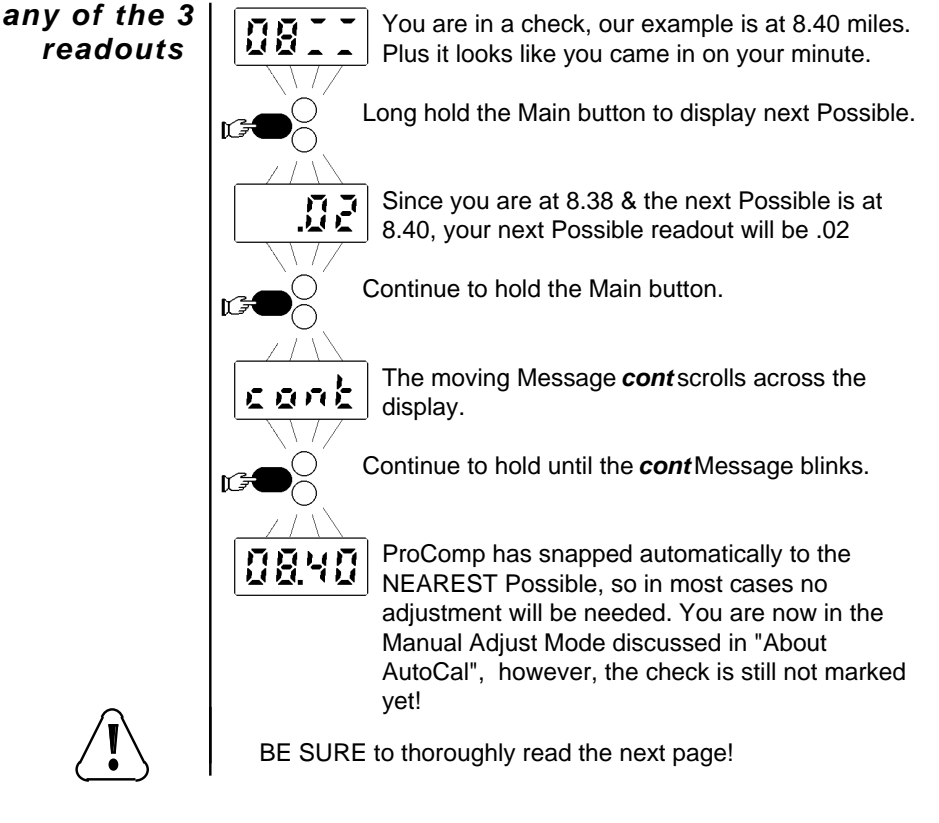

### *Marking a control*

The check is marked only after either of these 2 actions:

You have 10 seconds to either switch to *Switching to* Late/Early, or to BEGIN adjusting to a 0840 *Late/Early* different Mileage. Bump the Main button if your Mileage matches. ProComp then accepts *08.40* as a check location, adds K any roll distance and switches to Late/Early readout. Check Marked! The time spent in the check put you about 37 seconds behind perfect schedule. *going for 10 seconds* 8848 Your 2nd choice is to do nothing. After 10 *without any* seconds ProComp exits the Manual Adjust *switch activity*Mode. The display will blink, any roll distance you may have accumulated will be added, and you will be returned to the normal Mileage readout. The check is now Marked at *08.40. We have automated this process to save you as much time as possible, but it is your responsibility to make sure that your readout matches the marker. If it does not match, you MUST BEGIN to adjust before your 10 seconds are up! THIS IS VERY IMPORTANT! If you fail to do so, you will leave the check with your instrument set to the incorrect Mileage!* Run thru several examples at this time so you can get comfortable with Marking a check. You'll see that it is a lot harder to explain than it is to actually do!

### *Current Speed & top Speed*

At any time in a Race you can switch to a readout of your current Speed or your top Speed. This is handy if you spot a Smokey with a radar gun on the side of the road. Just bump the Main button to return to the Race readout from which you switched.

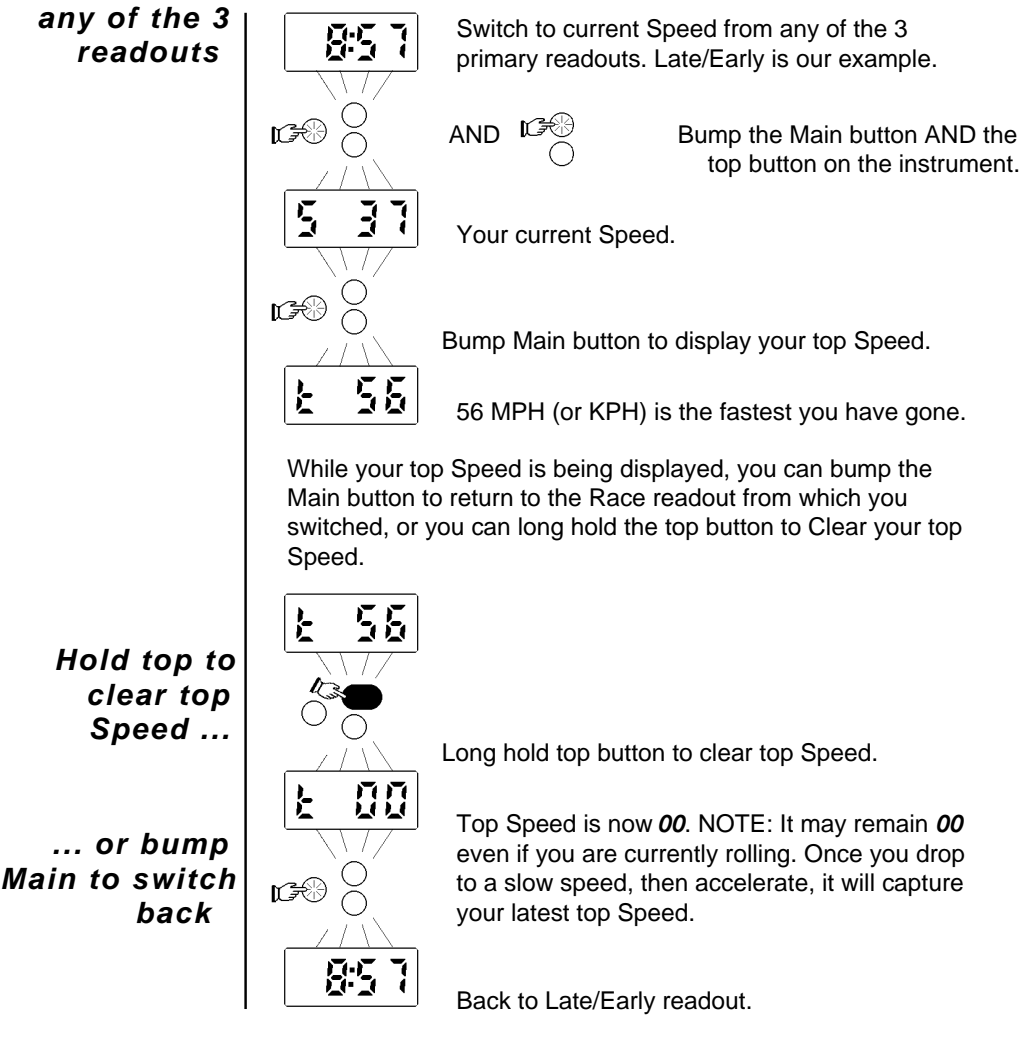

#### *Pro3 mode*

At any time during a Race you can switch to Pro3 operation, which has 2 readouts: your "should be" Mileage and a clock.

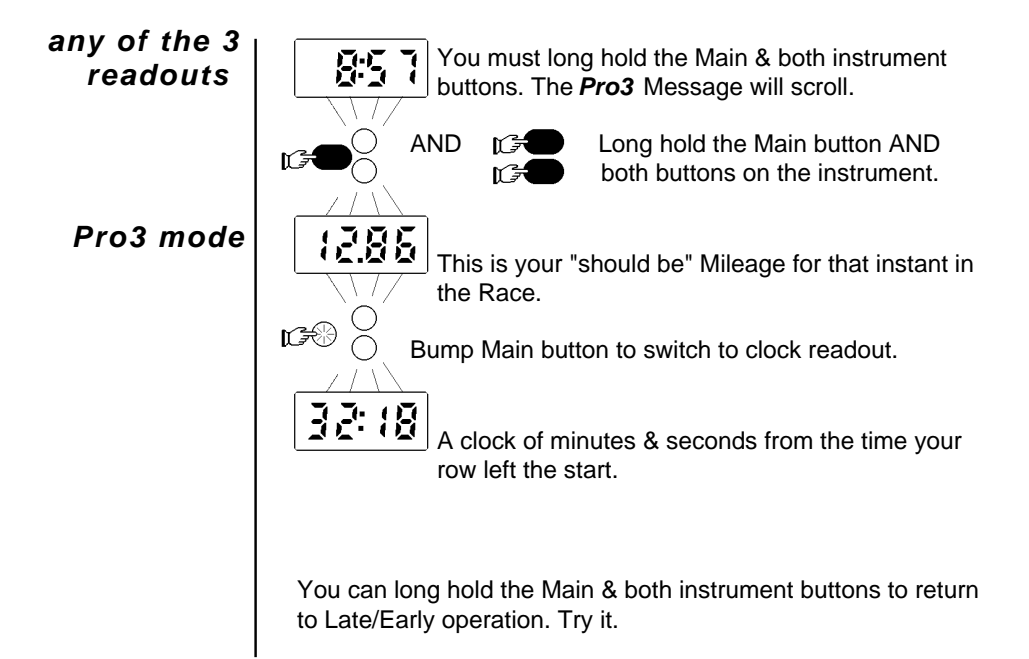

#### *Straight Odometer/Speedometer*

ProComp can also be used as a straight odo. Simply *dEL*ete any Race Data from memory & go to Ready. It then runs with the 3 readouts described below.

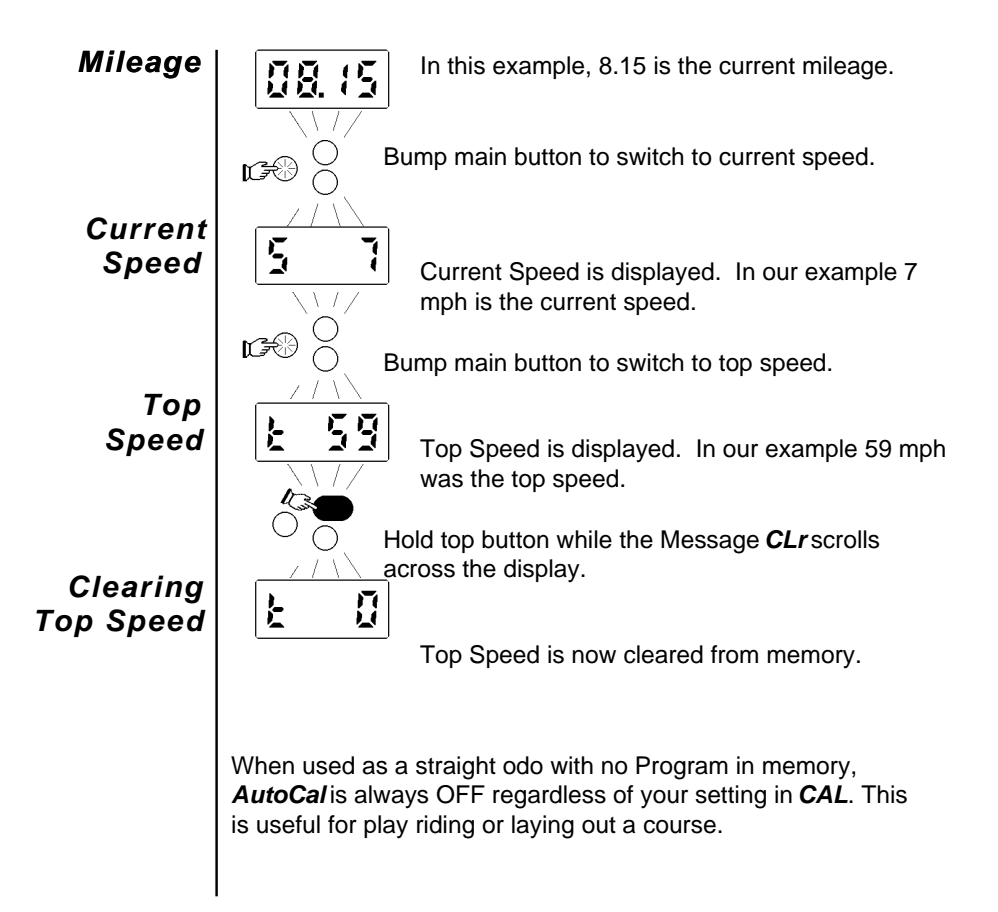

### **45** *Running as a straight of*

### *Count*

Proper set up of your magnet & sensor is very important for reliable performance. Two things are very critical for accurate tracking of Mileage:

*1. You must get 1, and ONLY 1, closure of the sensor for each wheel revolution. It's possible to position the magnet & sensor to get 2 or even 3 closures per revolution.*

*2. The sensor should stay closed for the greatest number of degrees of wheel movement possible. Rotate the wheel VERY slowly while checking.*

#### **In other words, a good, solid SINGLE closure.**

The Count readout has 2 useful functions for testing your setup:

- *It will count the number of times your sensor has closed.*
- *A tick comes on while the sensor is being held in a closed position.*

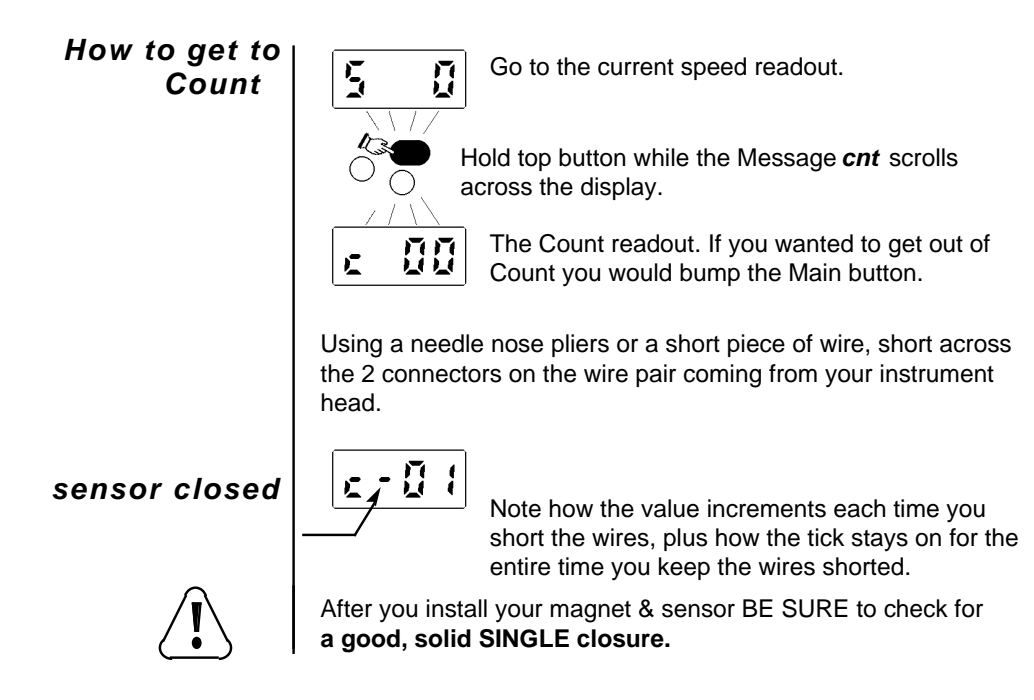

### **46 Running as a straight od**

#### *Calibrate wheel size*

You can set ProComp to the circumference of your particular front tire. We call this setting the Programmed Wheel Size, and your setting will be retained until you either change it or replace the batteries. Also from *CAL*, you can switch to Metric operation, for distance in Kilometers & speed in KPH.

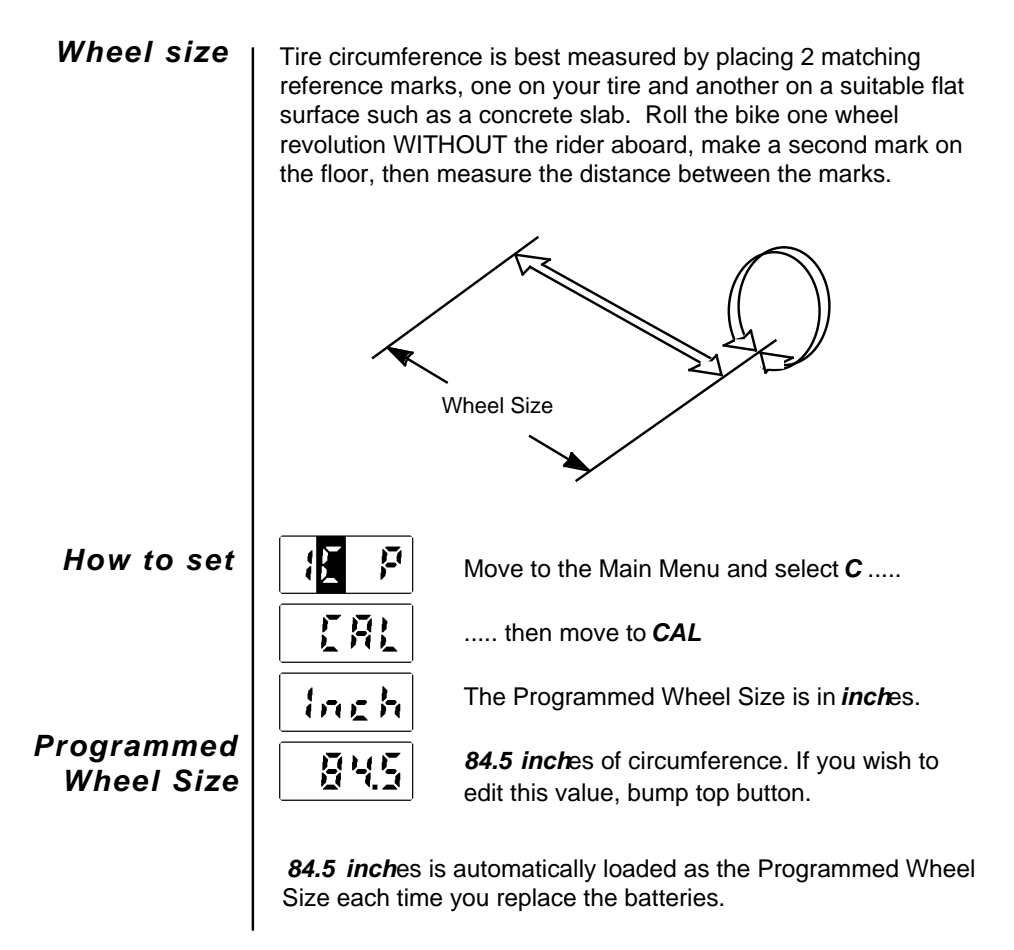

(Continued on next page)

### *Calibrate wheel size*

Changing the wheel size 1.0 INCH will affect the Mileage Readout approximately a .10 of a mile per 10.0 miles. If you want your instrument to run "faster", enter a LARGER wheel size. To "slow" it down, enter a SMALLER wheel size.

*Switching between English & Metric*

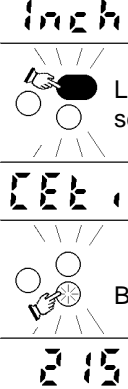

Stop at the *inch* Message. Long holding the top allows you to switch back & forth.

Long hold the top button. The Message *CEti* will scroll across the display.

Your Programmed Wheel Size is now in centimeters. Your distance will be Kilometers & speed KPH.

Bump bottom to move to next step.

*215* centimeters. If you wish, bump top now to adjust to another circumference.

• You may switch back & forth as much as needed.

• NOTE: Your Trip & Odo Distance will accumulate in either Miles or kilometers, depending on the *CAL* setting during each use. Therefore, your Odo Distance will represent a mixture of Miles & kilometers if you switch between each use.

Odo Distance can be edited, allowing you to manually perform the conversion.

### *Installing Batteries*

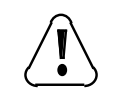

A new chip has recently become available which ensures clean power up. Shorting is no longer necessary, but not harmful to the instrument.

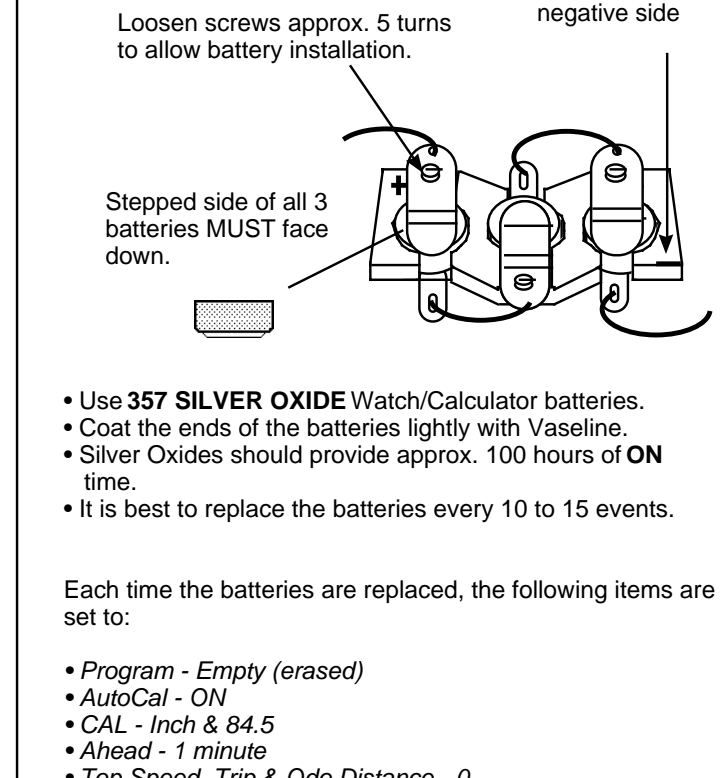

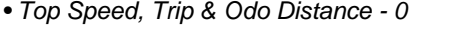

DO NOT use LOCTITE®, Silicone Seal, or Contact Cleaner on any part of the instrument.

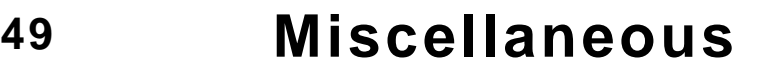

*#357 Silver Oxide*

*your settings may change*

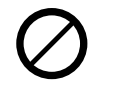

### *More Info*

#### *Mulitple loops with Resets to 000.0*

*Mileage at end of loop not known?*

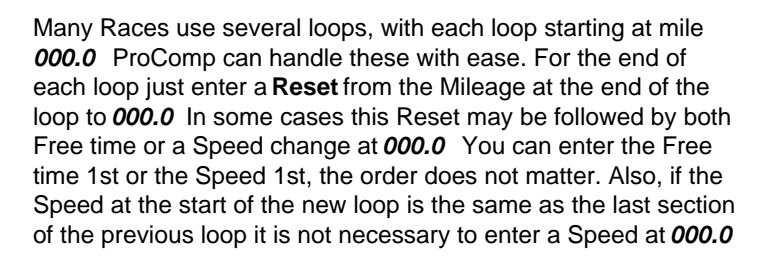

DO NOT enter both a Reset to *000.0* **AND** a *LEAP* to *000.0* back-to-back. Your instrument will treat these as 2 separate loops. Use **ONLY** a Reset to *000.0*

In some cases, the Mileage to the end of a loop may not be posted by the club. You will have to calculate this Mileage.

 *• Determine the number of minutes for the last section of the loop.*

- *Calculate the distance traveled for each minute at the speed average of that section. For this, divide the speed by 60.*
- *Multiply the minutes by the distance traveled each minute.*
- *Add this to the Mileage at the START of the last section.*

EXAMPLE: The last section STARTS at 41.3 and runs at 24 mph for 31 minutes.

- 31 minutes long
- .4 miles per minute  $(24 \div 60 = .4)$
- 12.4 miles long (31 minutes x  $.4 = 12.4$ )
- 53.7 is the END of the last section ( $41.3 + 12.4 = 53.7$ )

Your Odo Distance in *InFo* can be edited, allowing you to update your distance after changing the batteries. Just write down the distance, change the batteries, then change the distance from *0000* to the desired number.

Long Race sheets are a pain. Try using different colored Hi-Liters to mark each type of entry in a unique color prior to starting to Program.

*Odo Distance*

*complicated Race sheets*

### *Cautions*

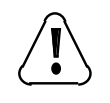

ALWAYS short across your batteries after installing them! See *Battery Installation* page forinstructions*.*

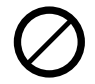

on any part of your instrument head

DO NOT use LOCTITE®, Silicone Seal, or Contact Cleaner

#### *Ignition Interference*

The high energy ignition systems on today's motorcycles emit noise which, in rare cases, may interfere with the operation of your instrument. (Static heard on radios is an example of such noise). Although many safeguards have been built into your instrument to shield out this interference, take the following steps to minimize the possibility of any such problems:

- Keep throttle cable, clutch cable, and kill switch wire as far away from the instrument as possible.
- Take special care not to route these cables above the display window of the instrument.

• Remove the gas tank and make sure that throttle and clutch cables are not routed directly against the spark plug wire or ignition coil.

### *Sensor Troubleshooting*

If your Mileage accumulates too slowly, too rapidly, or fails to register at all, perform the checks below.

First read the Count page in this manual, then switch to the Count readout for all Tests.

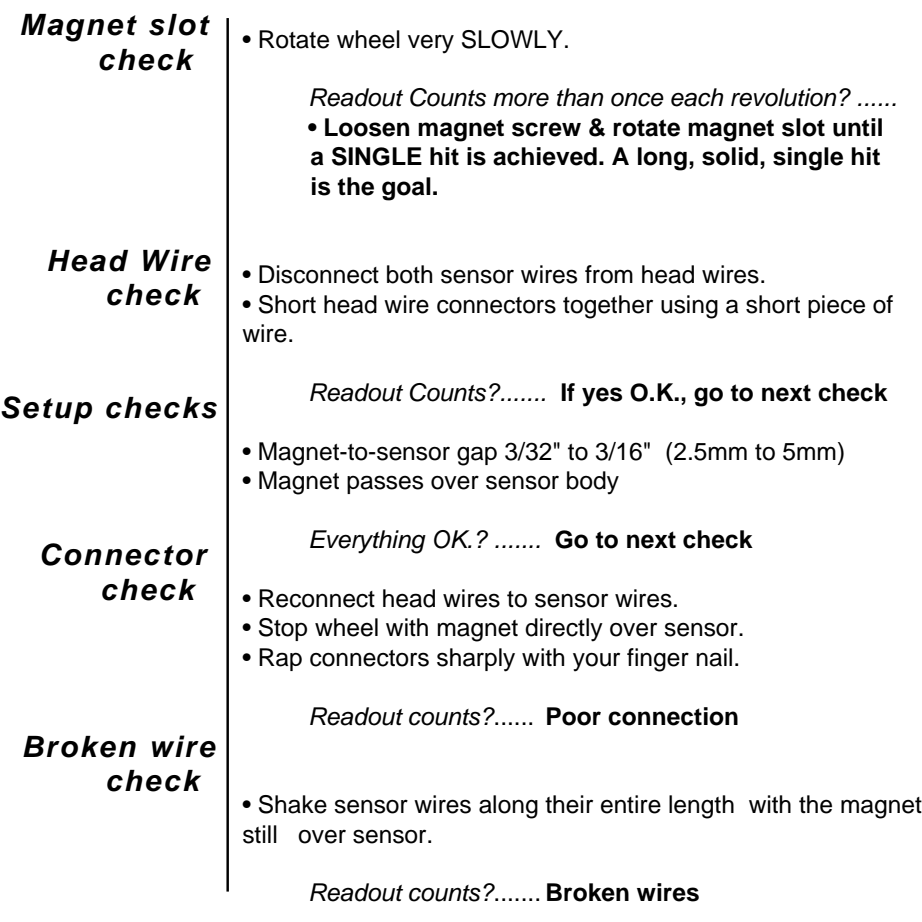

### *Instrument Troubleshooting*

If your readout goes blank while riding, or the instrument does not respond to pressing the buttons, perform the checks below.

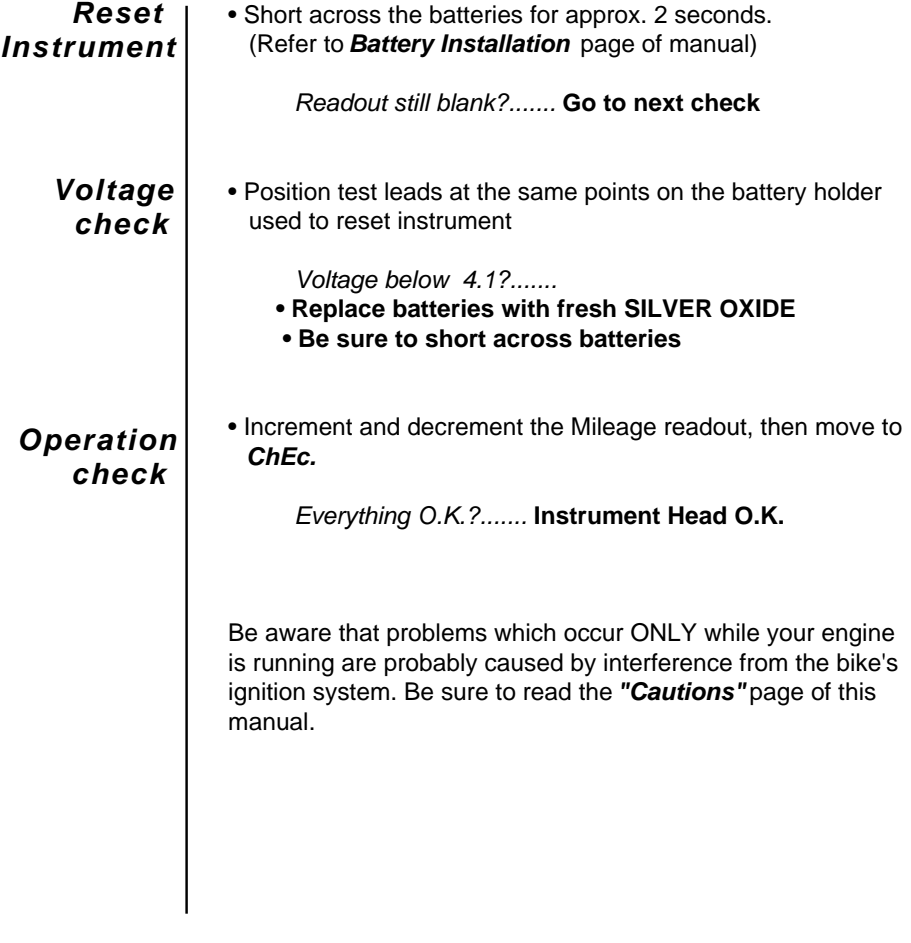

### Limited Warranty

**ICO CORPORATION** warrants to the original owner that this ICO ProComp is free of defects in materials or workmanship in the Instrument head or remote thrumb switch for a period of 1 year from the date of purchase. The sensor assembly is warranted for a period of 6 months from the date of purchase. This warranty does not cover damage resulting from improper installation, accident, misuse, or abuse.

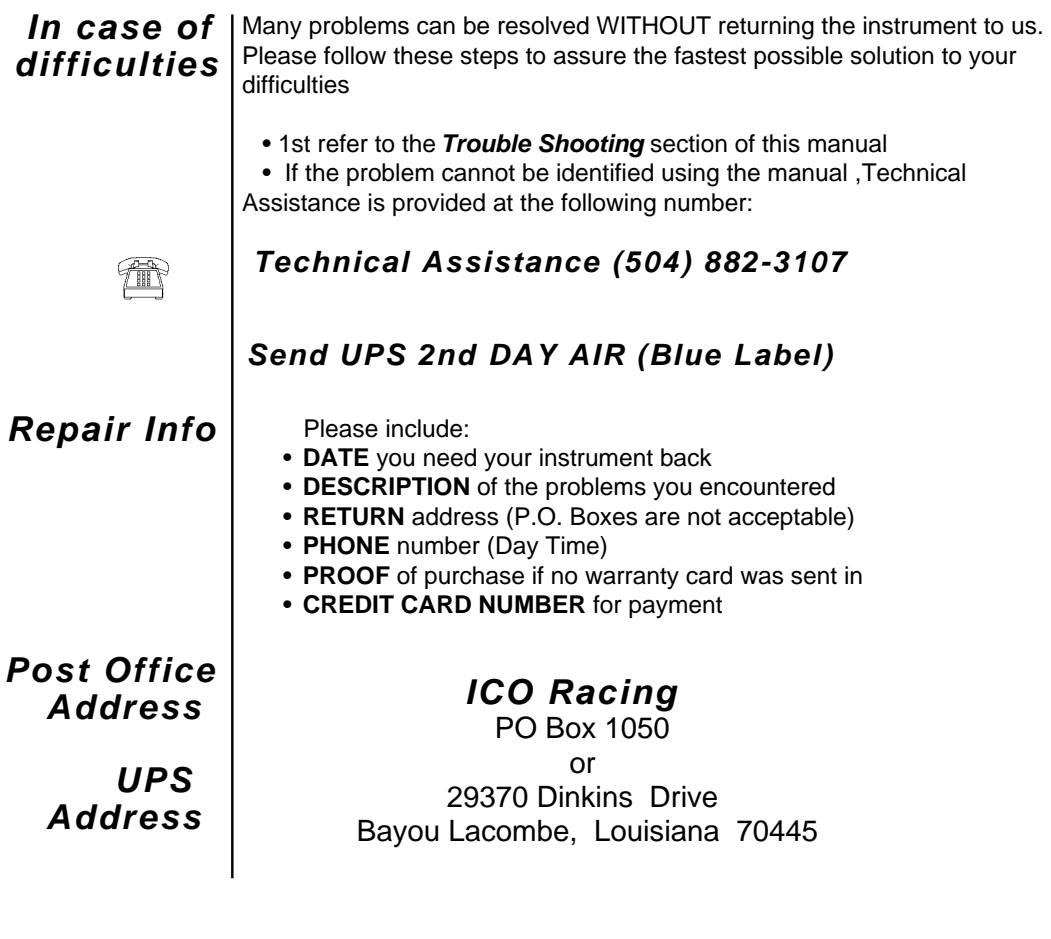

*Miscellaneous*

**55**

#### *ChEc Map, with no Race Program*

*ChEc* is where you go to enter a Race Program, set your wheel size *CAL*ibration, or check *InFo*. NOTE: You can go into *ChEc* ONLY while the readout is at *00.00*.

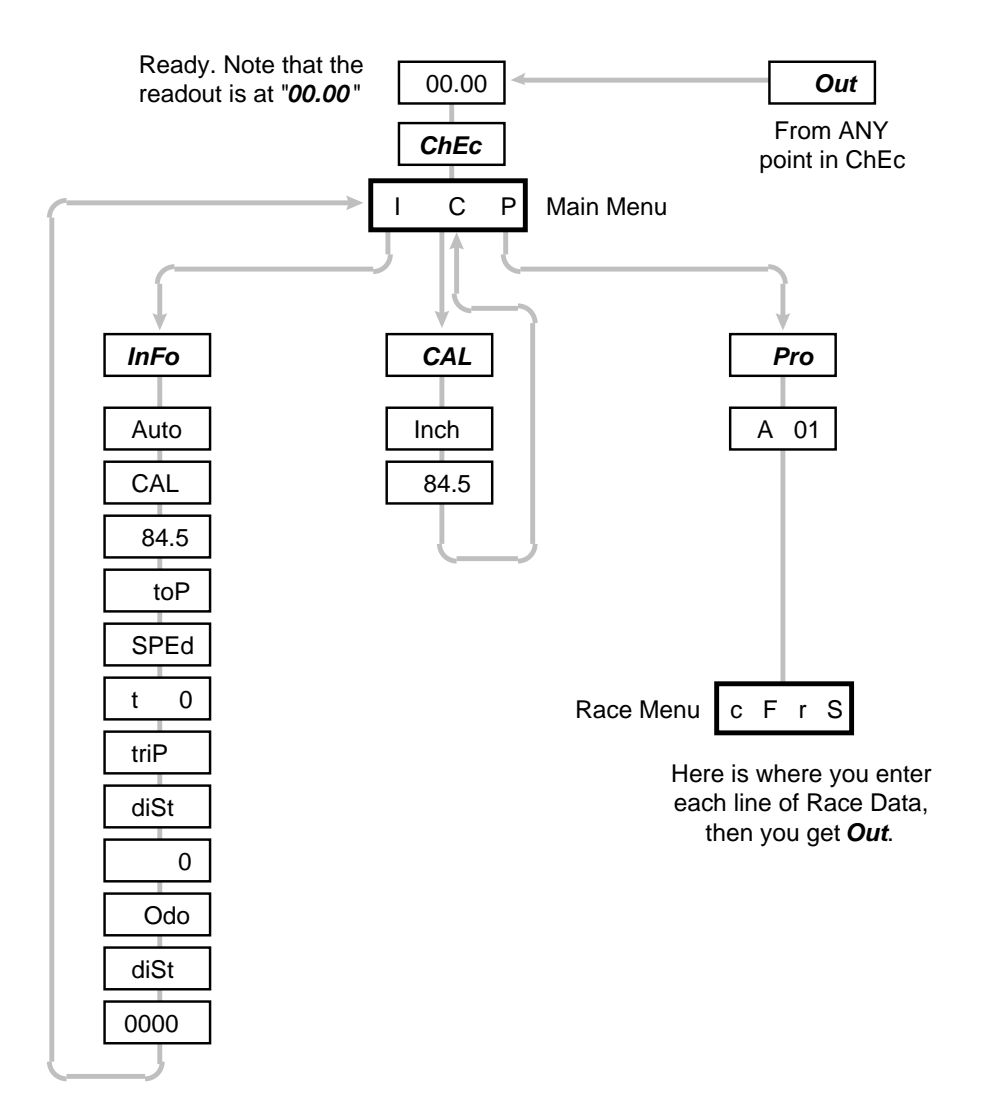

#### *ChEc Map, with a Race Program*

If you have a Program in memory, your Ahead setting is displayed at Ready. Don't forget, you can go into *ChEc* ONLYwhile at Ready. Once ProComp is running in a Race you CANNOT go into *ChEc*.

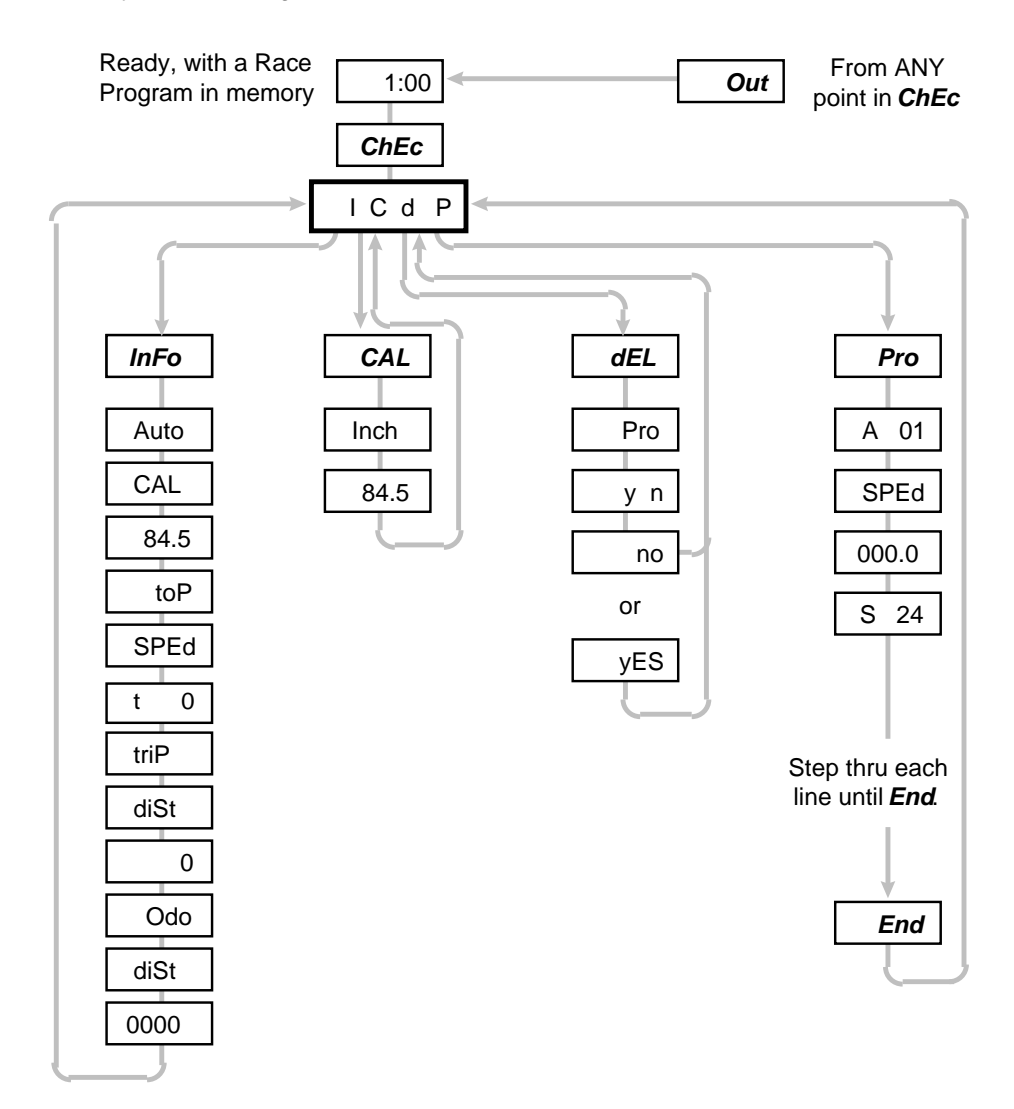

### *Quick Shots*

*ChEc*

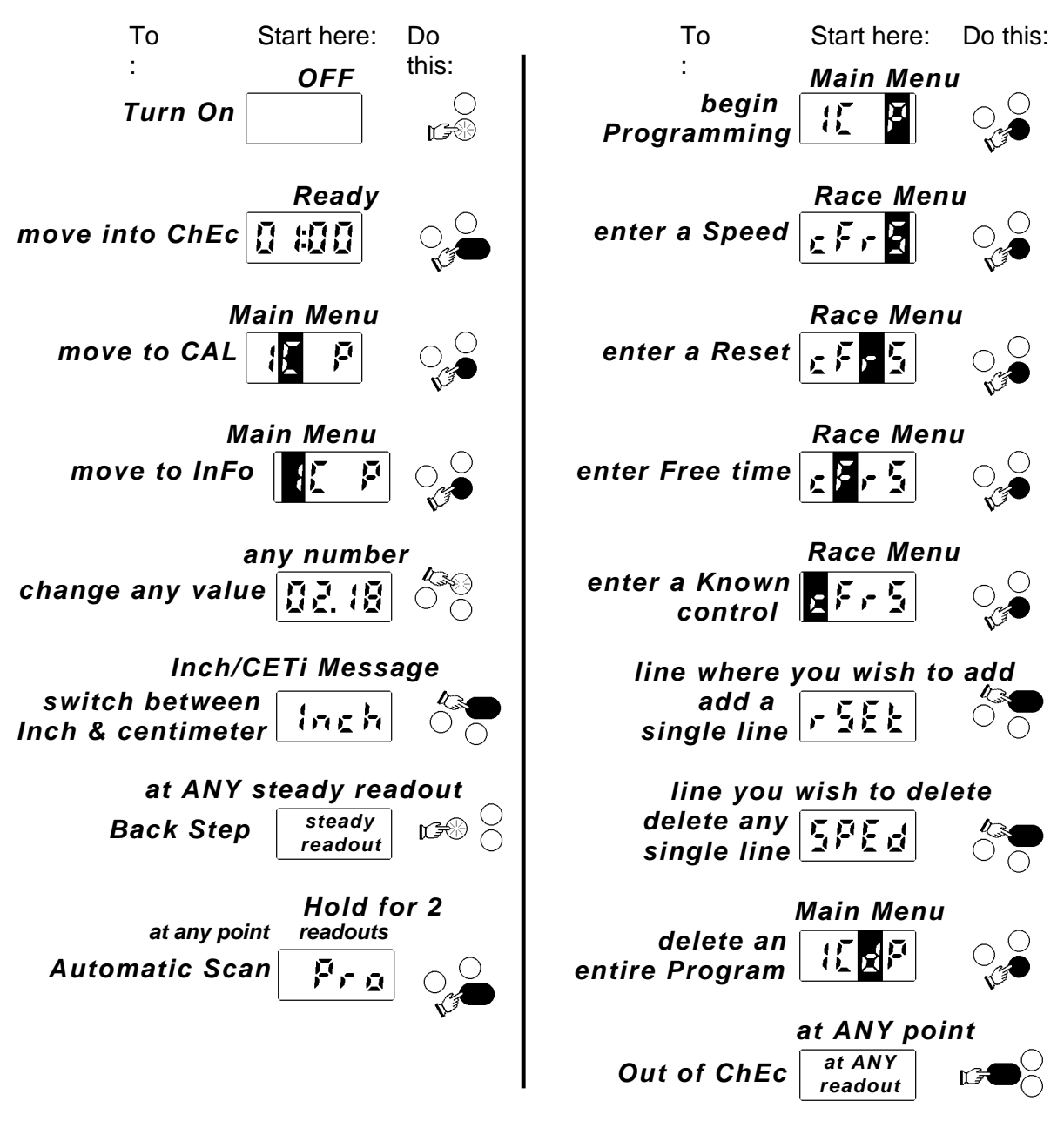

- The 1st entry MUST be a Speed which starts at *000.0*
- A Speed of *00* is not acceptable.
- All lines MUST be entered in the order in which they occur.
- Each Mileage must be equal to, or greater than, the previous entry (Except Resets to *000.0*)
- DO NOT use a *LEAP* for a Reset to *000.0* (Multiple loops which start at *000.0*)

### *Quick Shots*

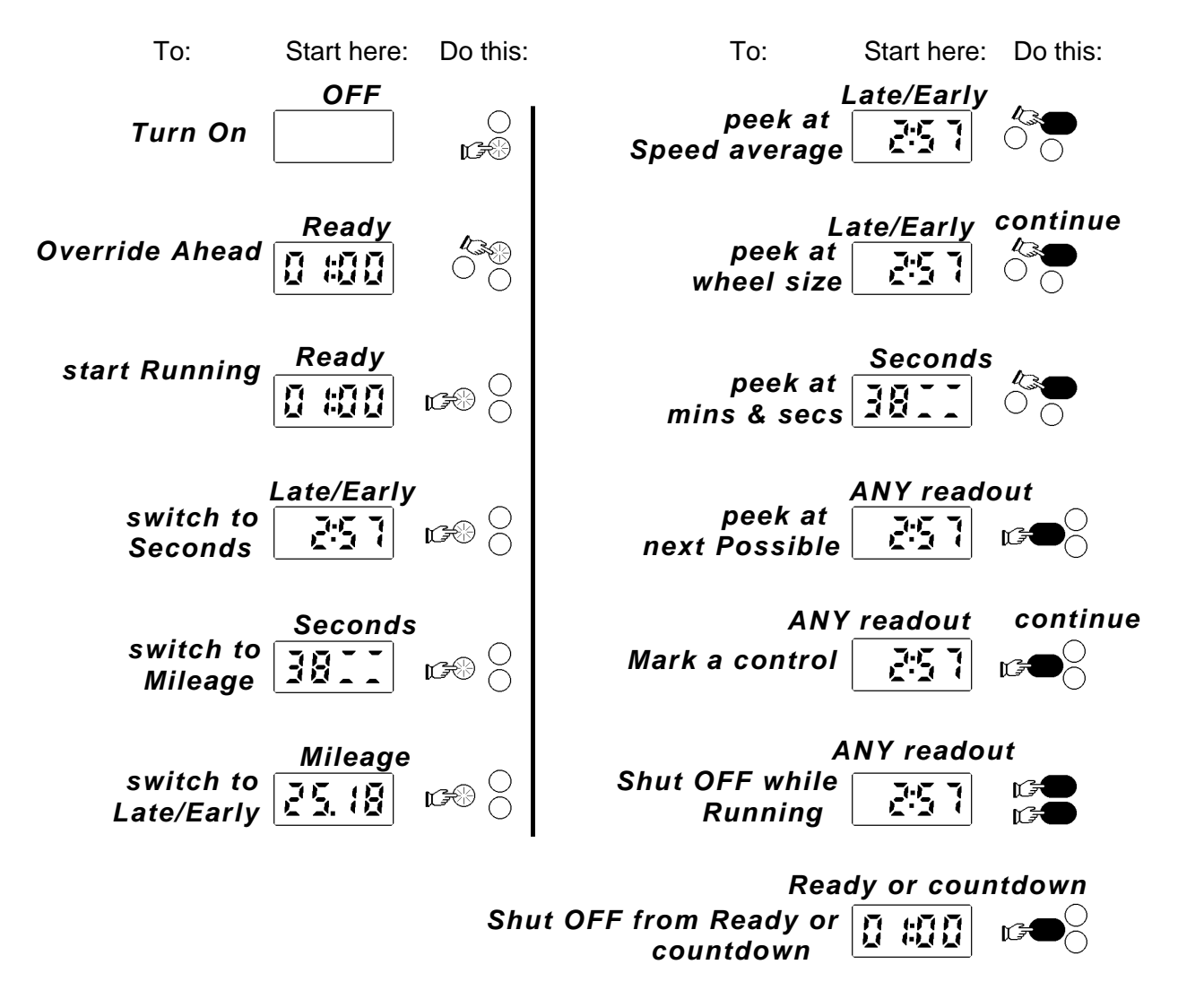

- Remember, ALWAYS momentarily short your batteries after installing new ones!
- 
- Please read the *"Cautions"* page of this manual.
- And be sure to read the "about AutoCal" section before your first race.